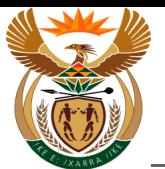

# **1.1. Notice of Accident by MSP**

#### **Purpose**

The purpose of this transaction is to capture a Notice of Accident by Medical Service Provider (MSP). **Business Scenario**

In this scenario a Medical Service Provider capture the Notice of Accident using the CompEasy system. **Prerequisites**

The following prerequisites are applicable when processing this transaction:

• Access to [https://CompEasy.labour.gov.za](https://protect-za.mimecast.com/s/83g1Cpgn8yIpGzG4cPt5ou) website.

#### **1.1.1. Logon - Google Chrome**

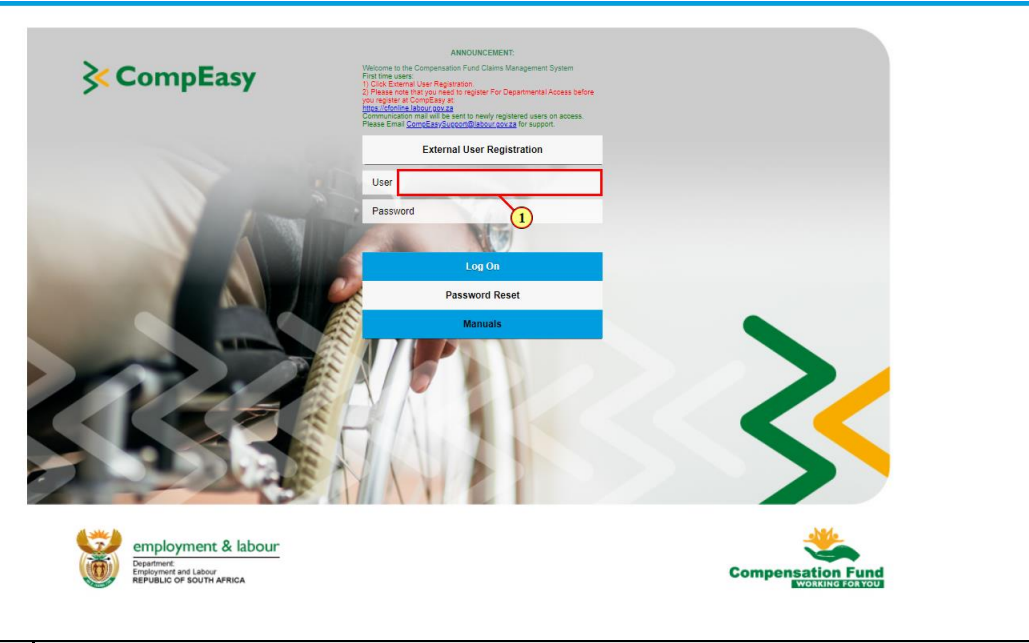

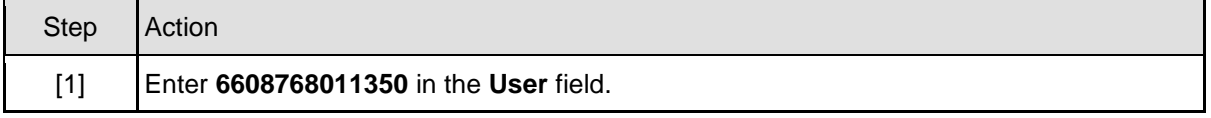

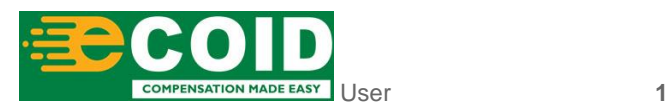

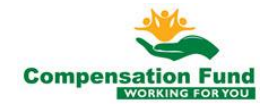

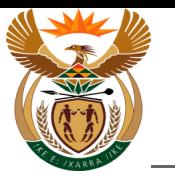

### **1.1.2. Logon - Google Chrome**

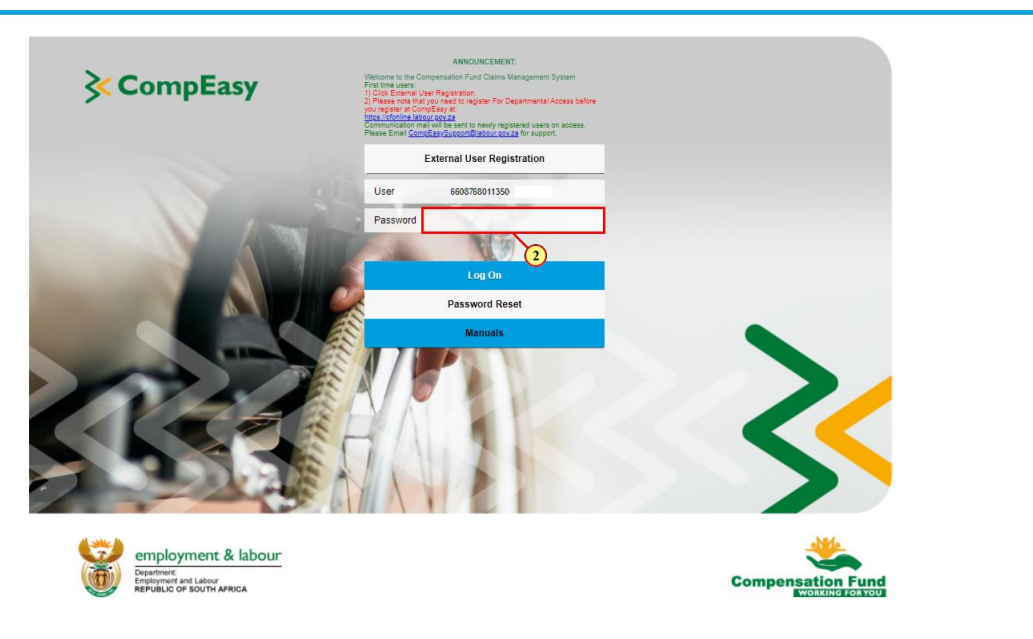

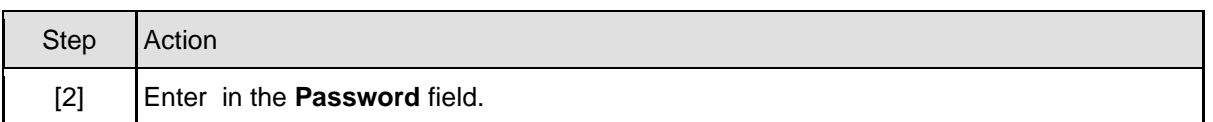

### **1.1.3. Logon - Google Chrome**

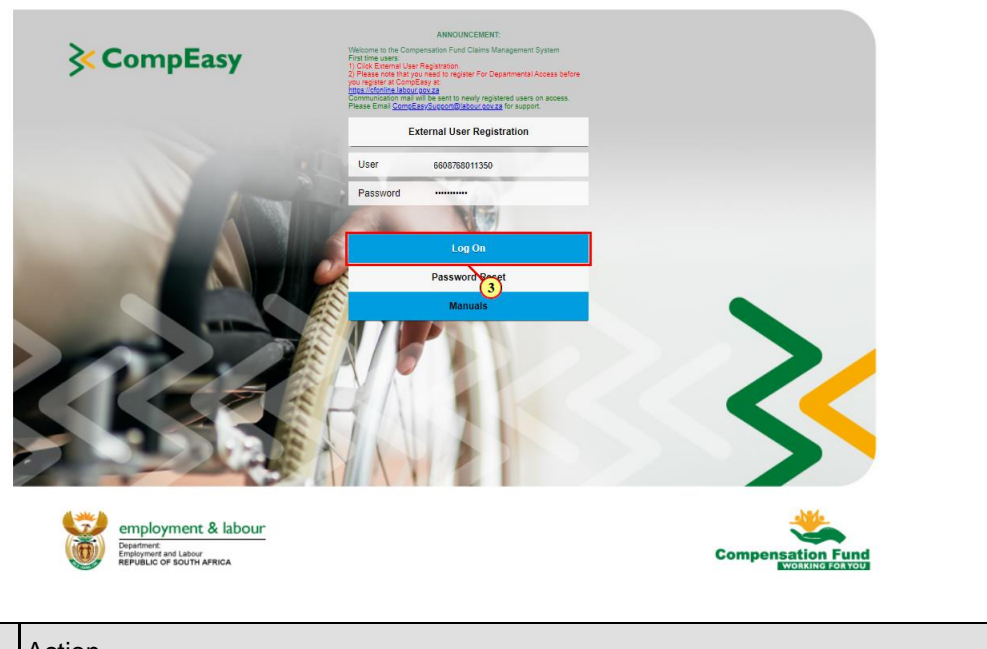

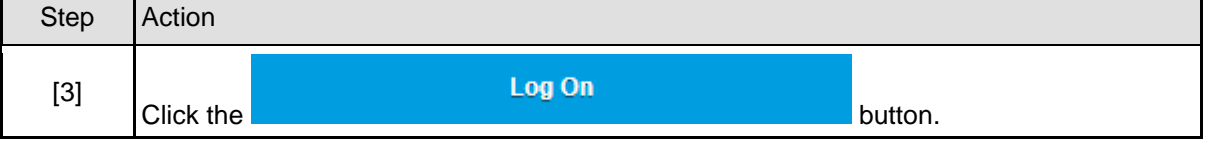

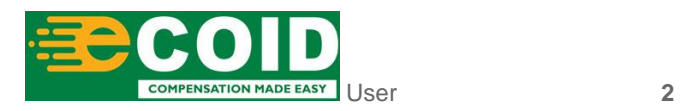

П

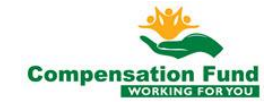

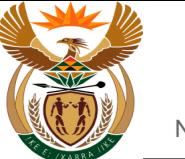

## **1.1.4. Home - Google Chrome**

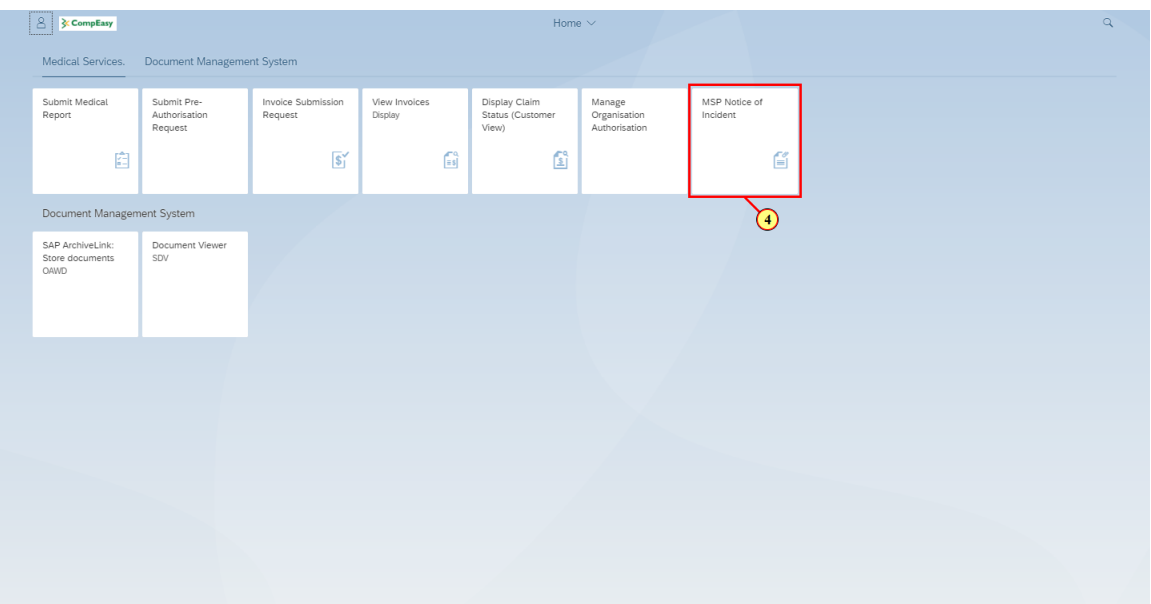

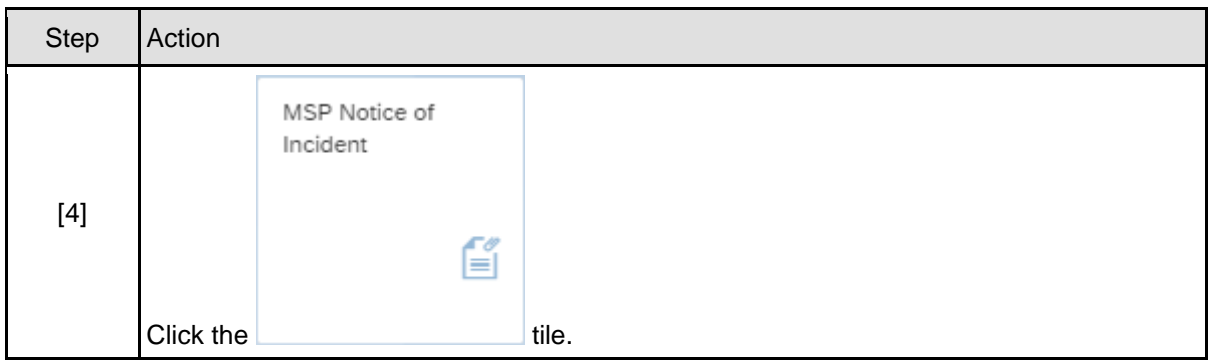

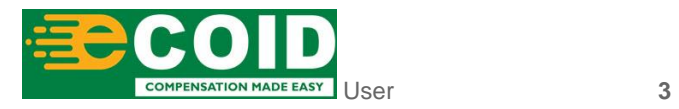

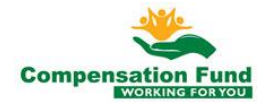

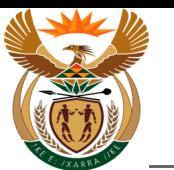

#### **1.1.5. EMPLOYER'S REPORT OF AN ACCIDENT - Google Chrome**

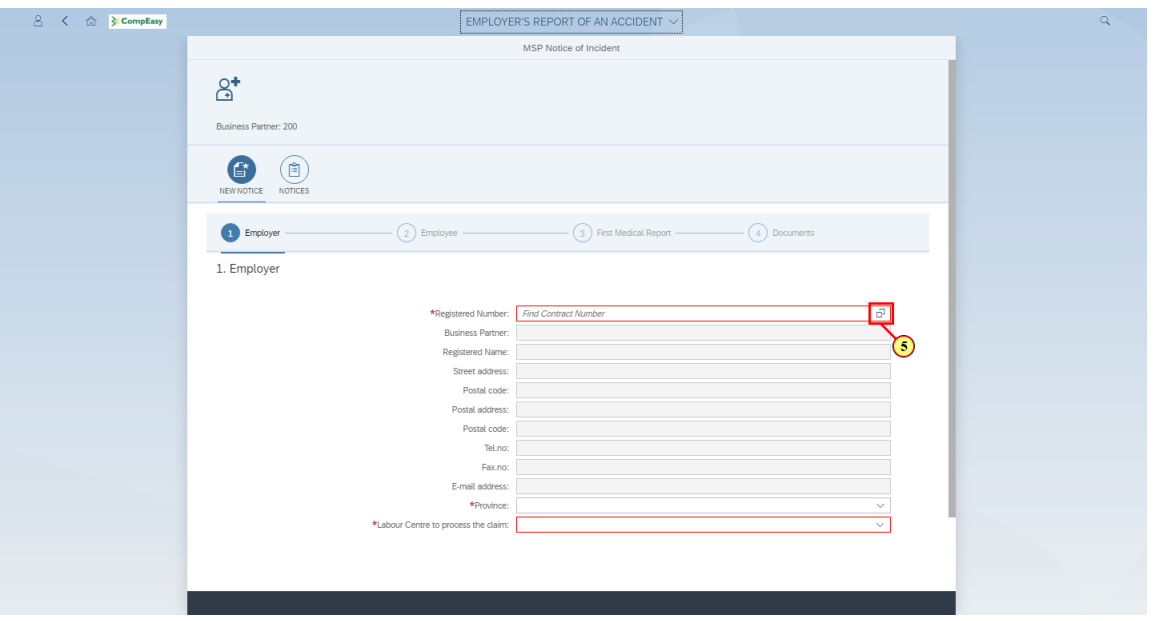

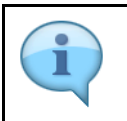

Search for the MSP Practice number to capture the Notice of Accident.

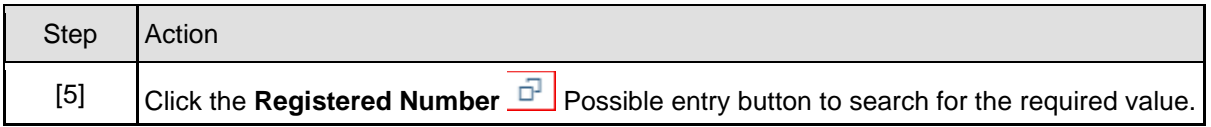

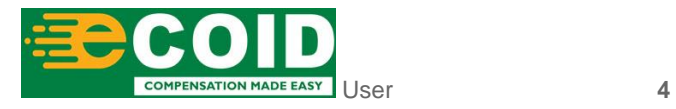

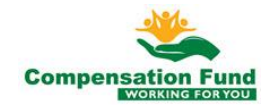

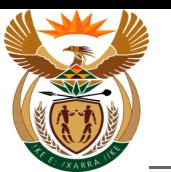

#### **1.1.6. EMPLOYER'S REPORT OF AN ACCIDENT - Google Chrome**

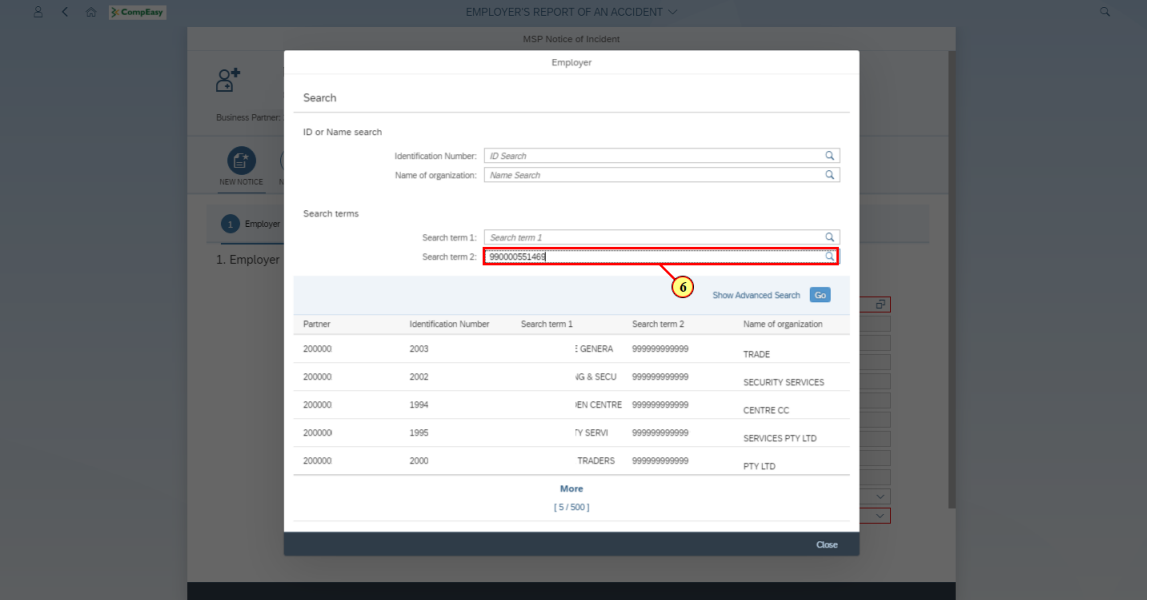

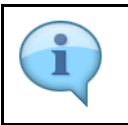

Search for the Employer using Contract Account Number or Name.

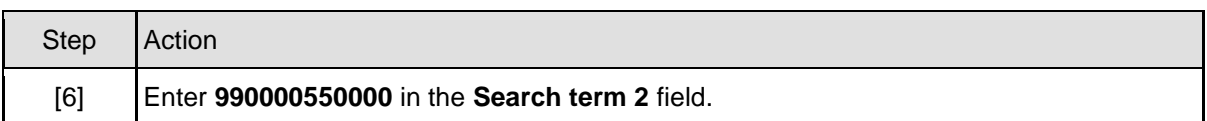

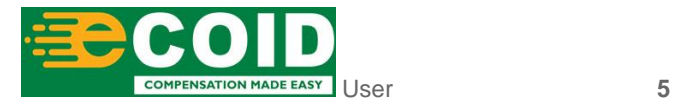

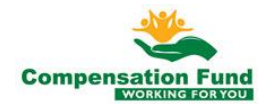

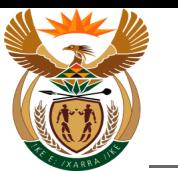

#### **1.1.7. EMPLOYER'S REPORT OF AN ACCIDENT - Google Chrome**

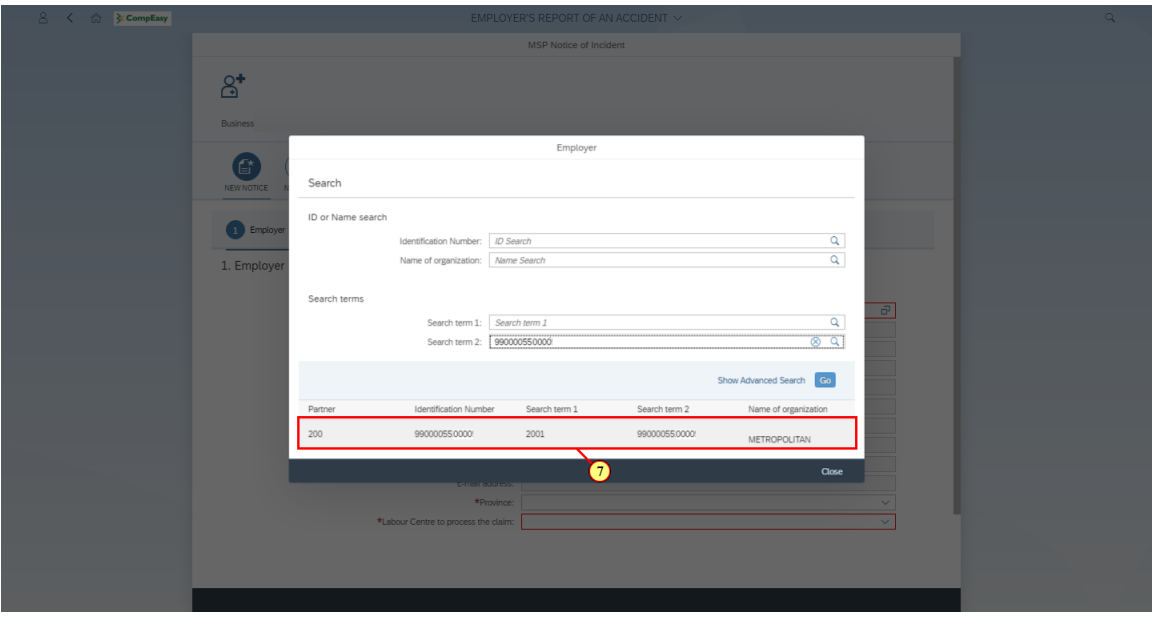

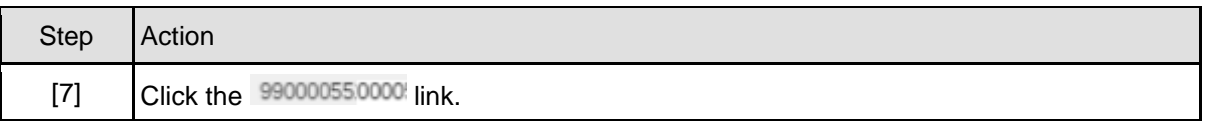

#### **1.1.8. EMPLOYER'S REPORT OF AN ACCIDENT - Google Chrome**

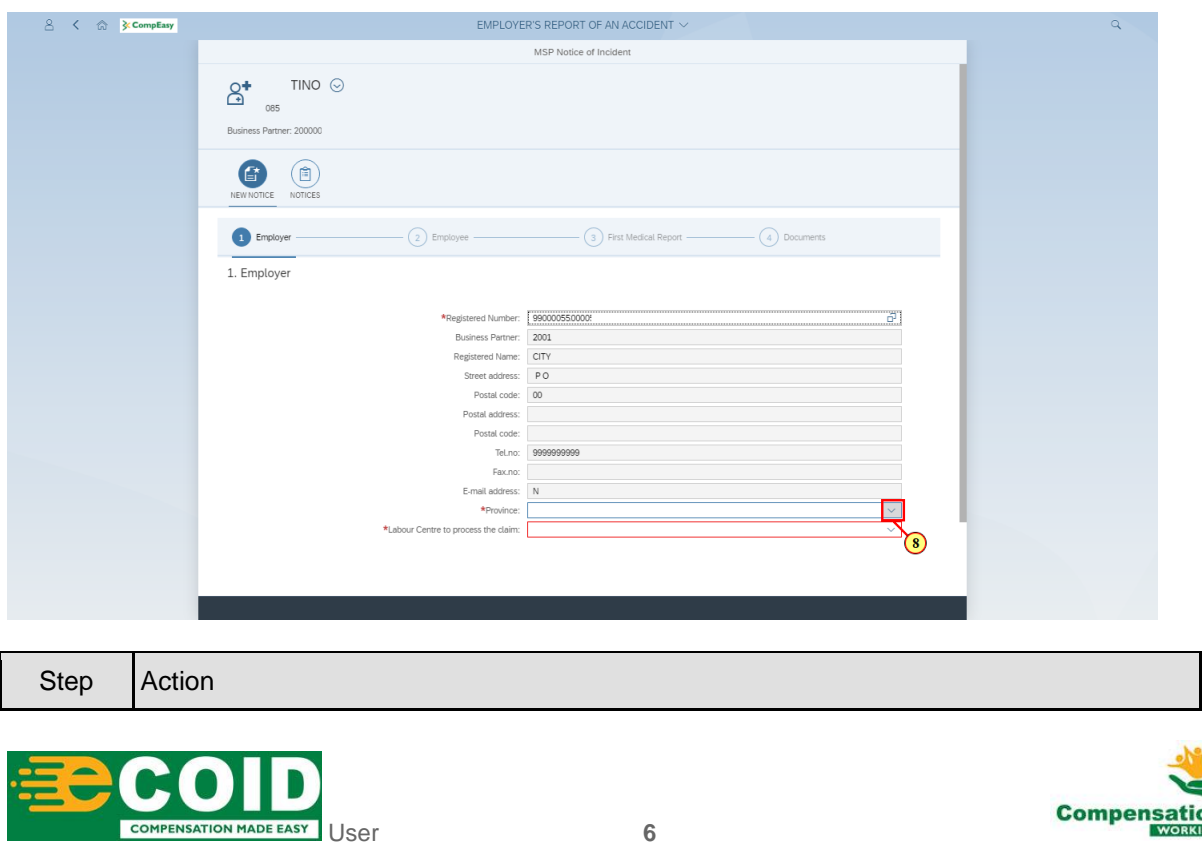

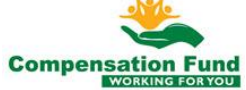

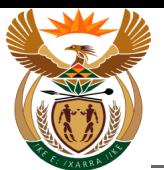

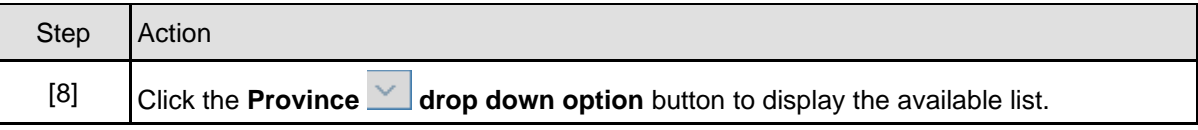

#### **1.1.9. EMPLOYER'S REPORT OF AN ACCIDENT - Google Chrome**

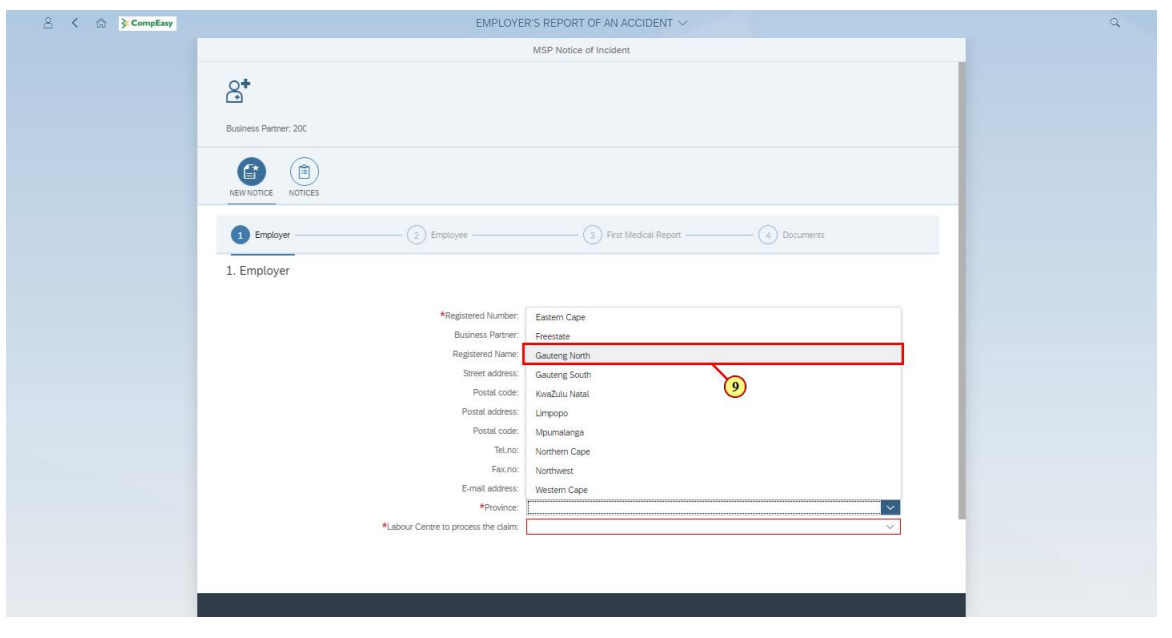

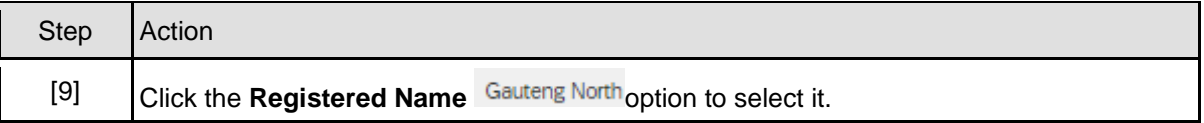

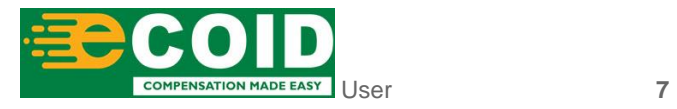

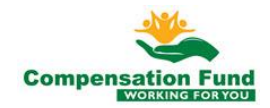

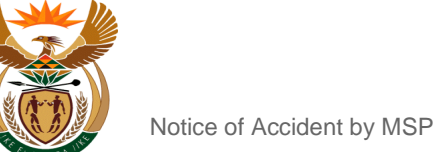

#### **1.1.10. EMPLOYER'S REPORT OF AN ACCIDENT - Google Chrome**

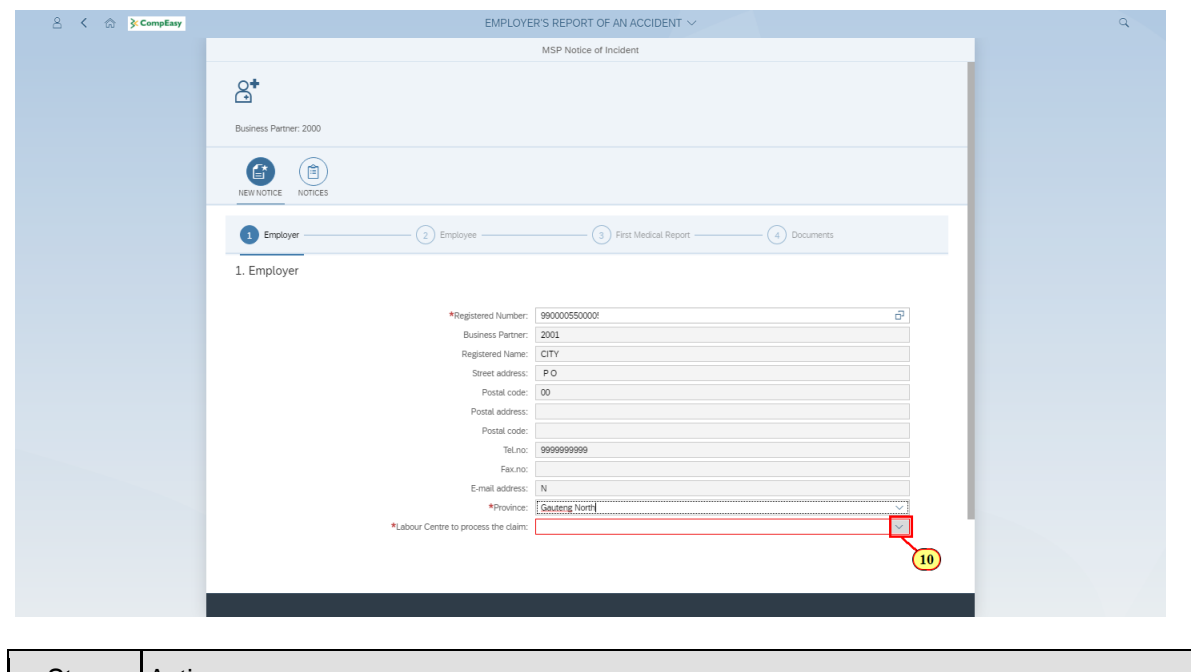

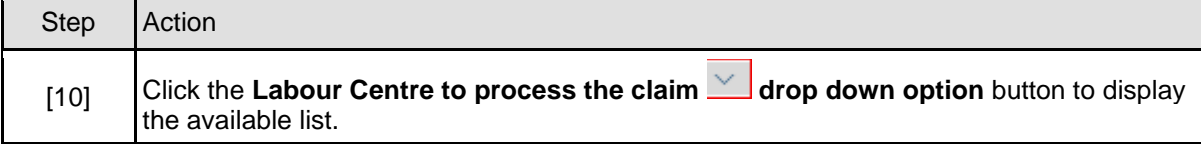

#### **1.1.11. EMPLOYER'S REPORT OF AN ACCIDENT - Google Chrome**

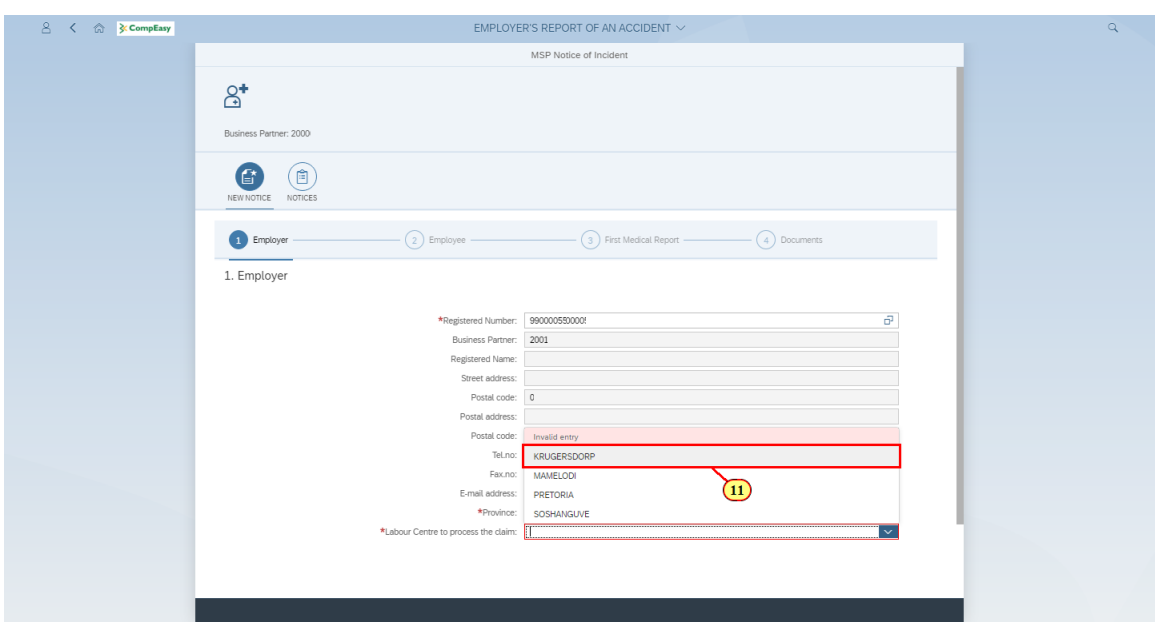

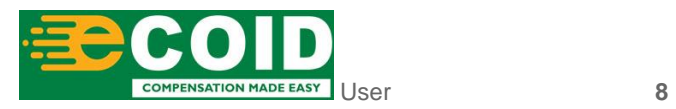

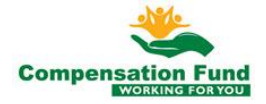

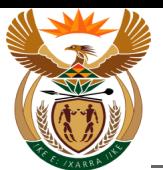

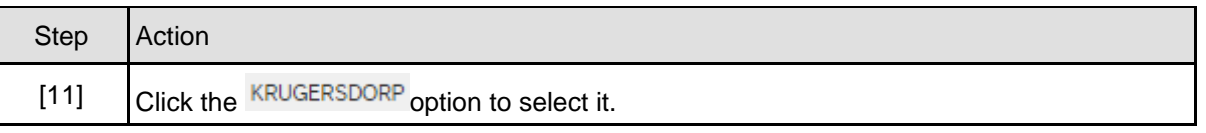

#### **1.1.12. EMPLOYER'S REPORT OF AN ACCIDENT - Google Chrome**

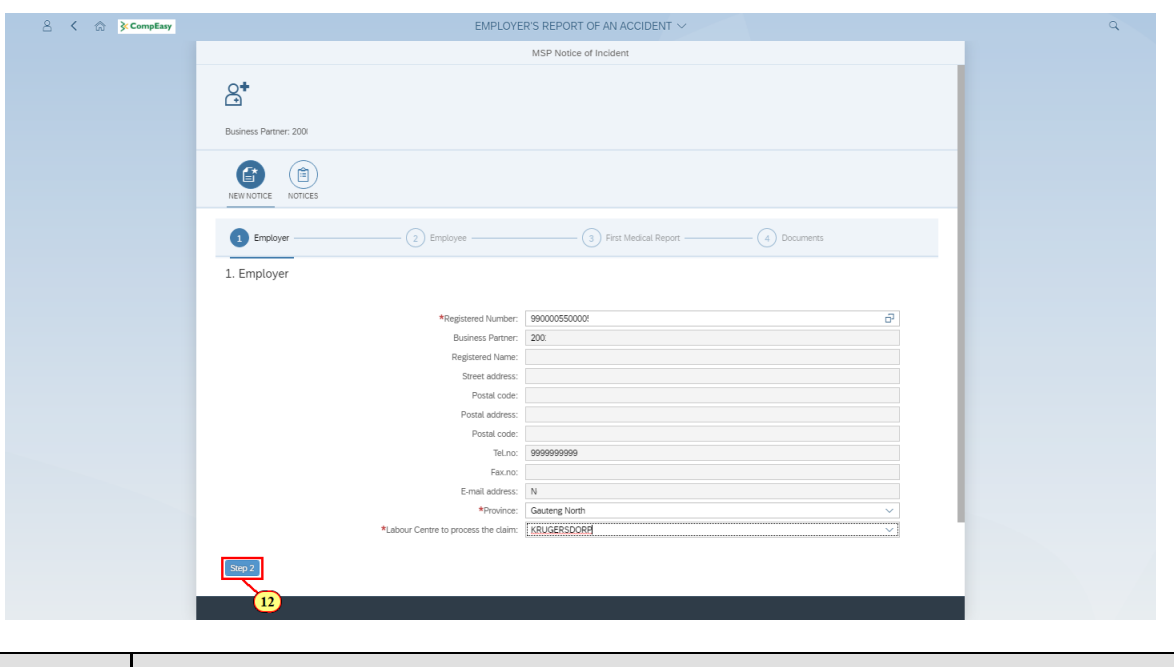

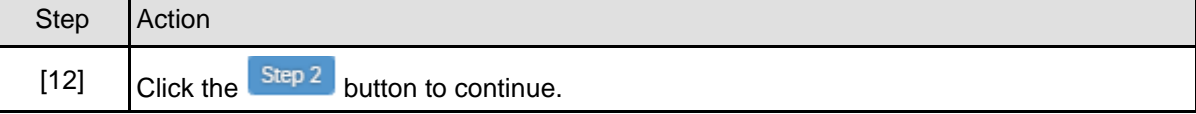

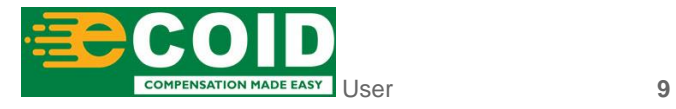

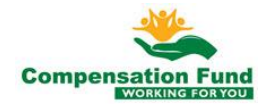

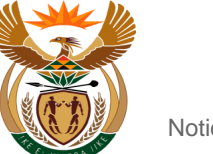

#### **1.1.13. EMPLOYER'S REPORT OF AN ACCIDENT - Google Chrome**

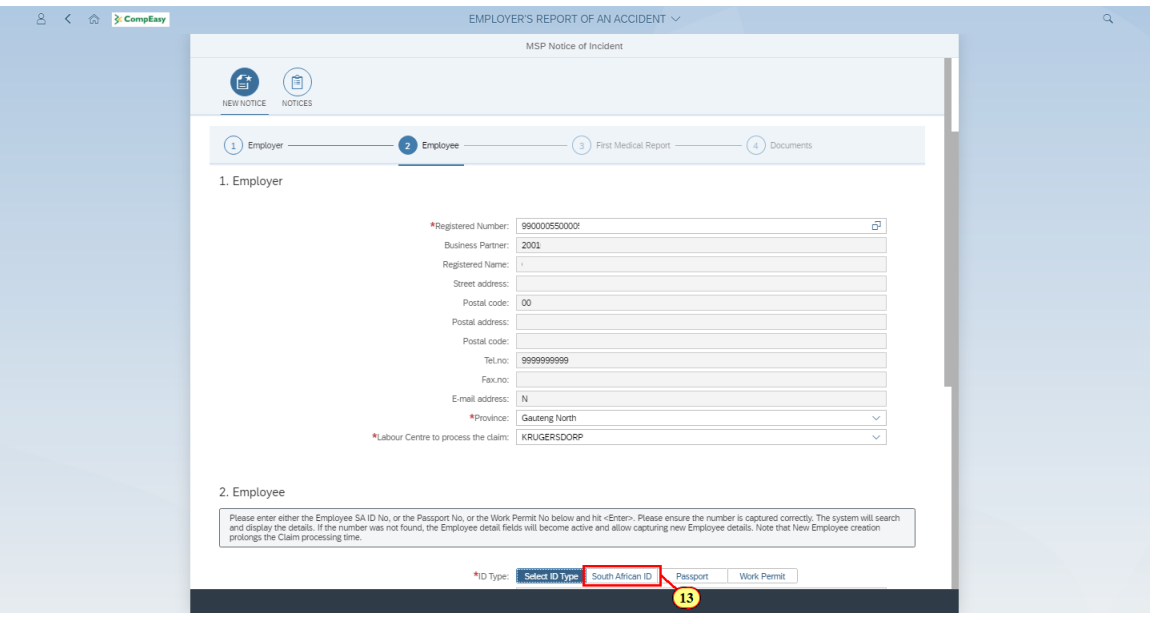

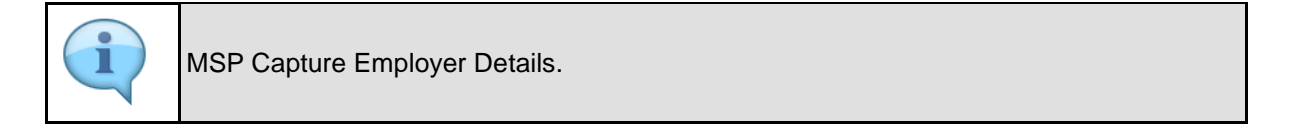

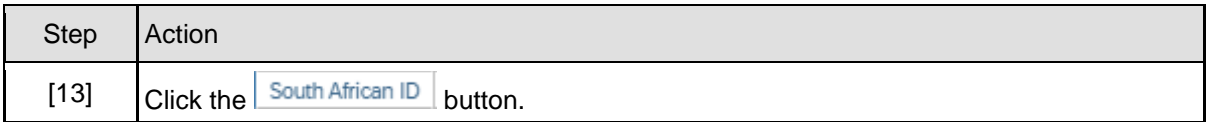

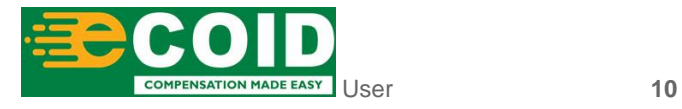

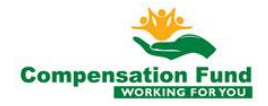

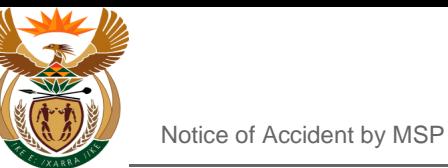

#### **1.1.14. EMPLOYER'S REPORT OF AN ACCIDENT - Google Chrome**

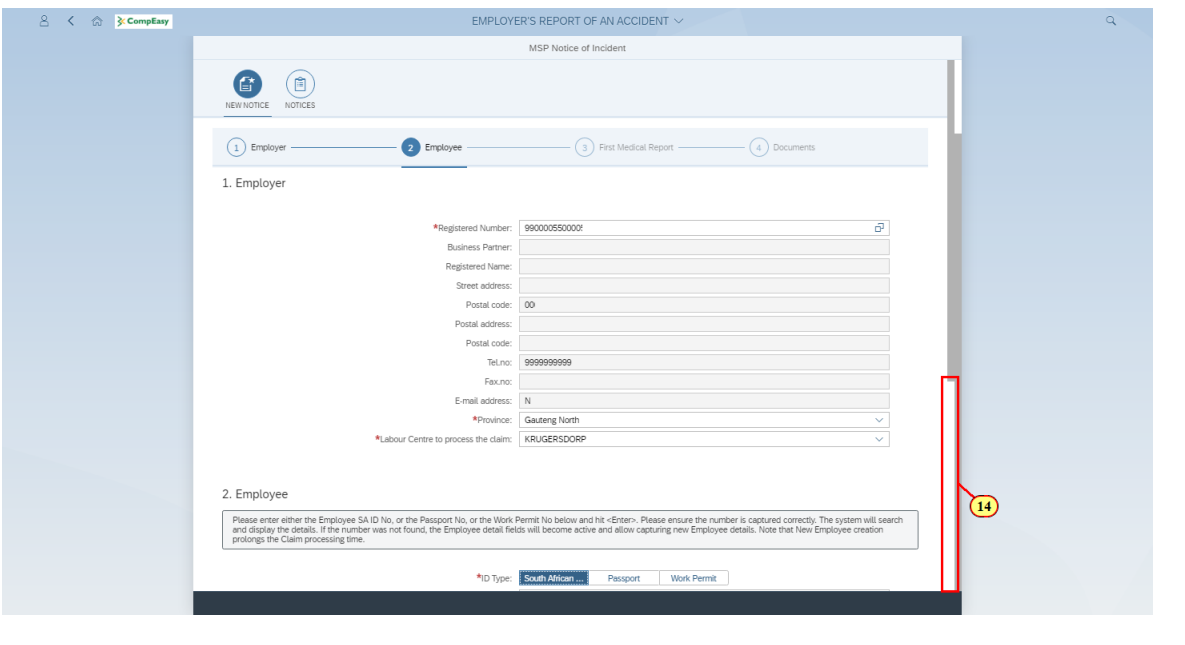

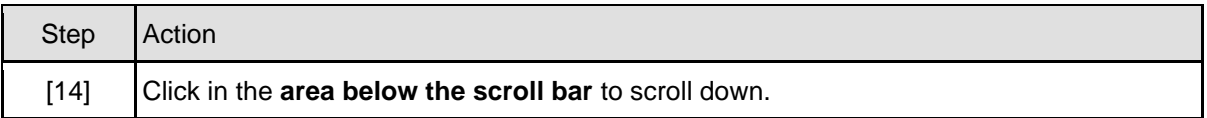

#### **1.1.15. EMPLOYER'S REPORT OF AN ACCIDENT - Google Chrome**

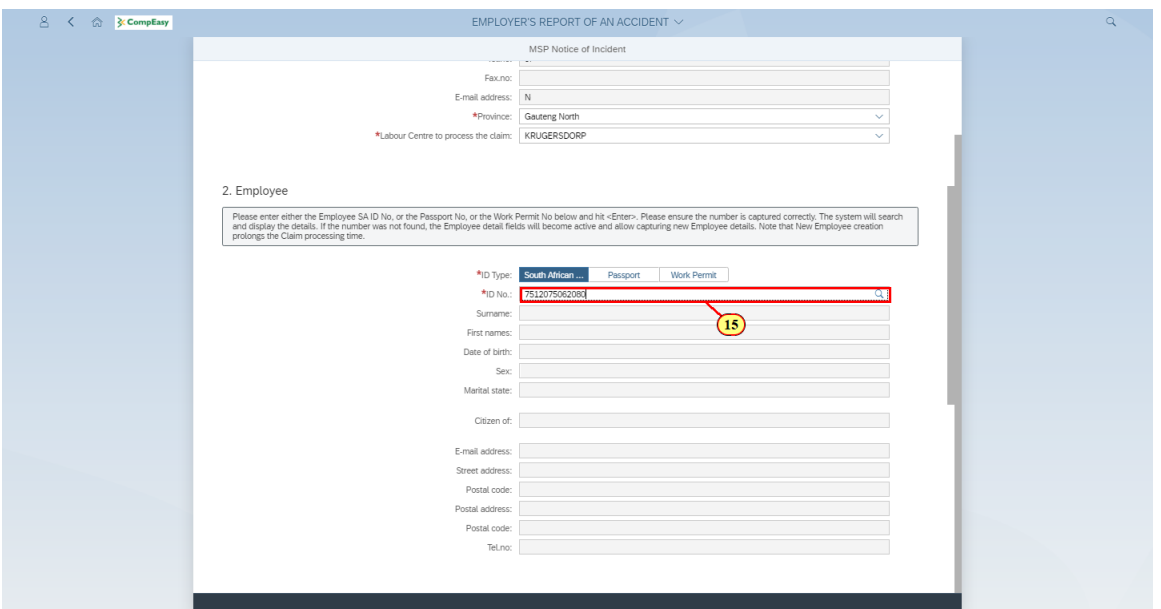

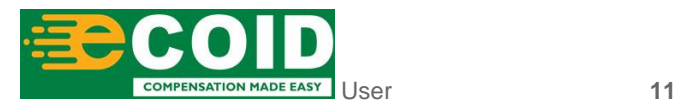

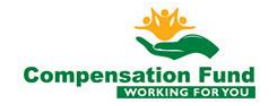

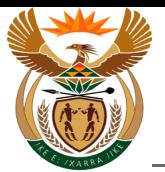

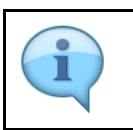

MSP Capture Employee details.

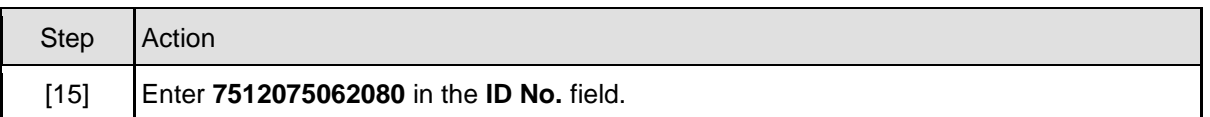

### **1.1.16. EMPLOYER'S REPORT OF AN ACCIDENT - Google Chrome**

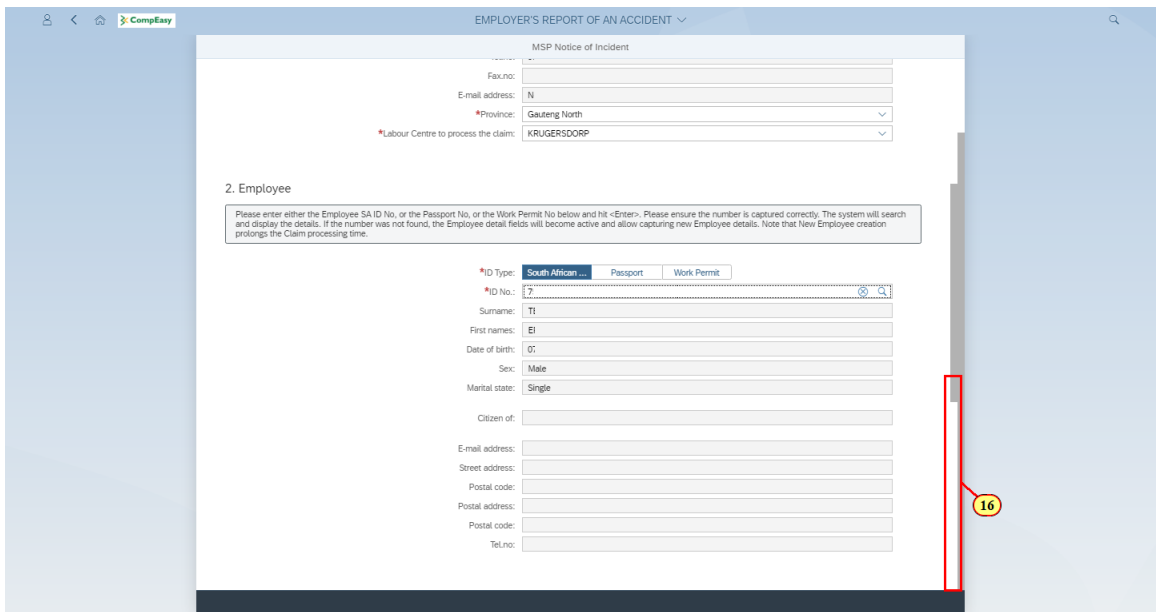

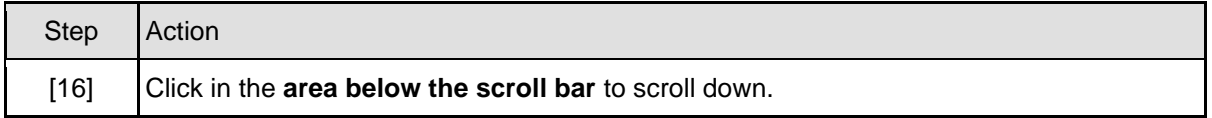

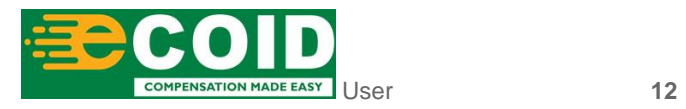

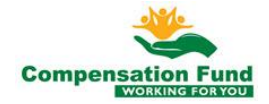

#### **1.1.17. EMPLOYER'S REPORT OF AN ACCIDENT - Google Chrome**

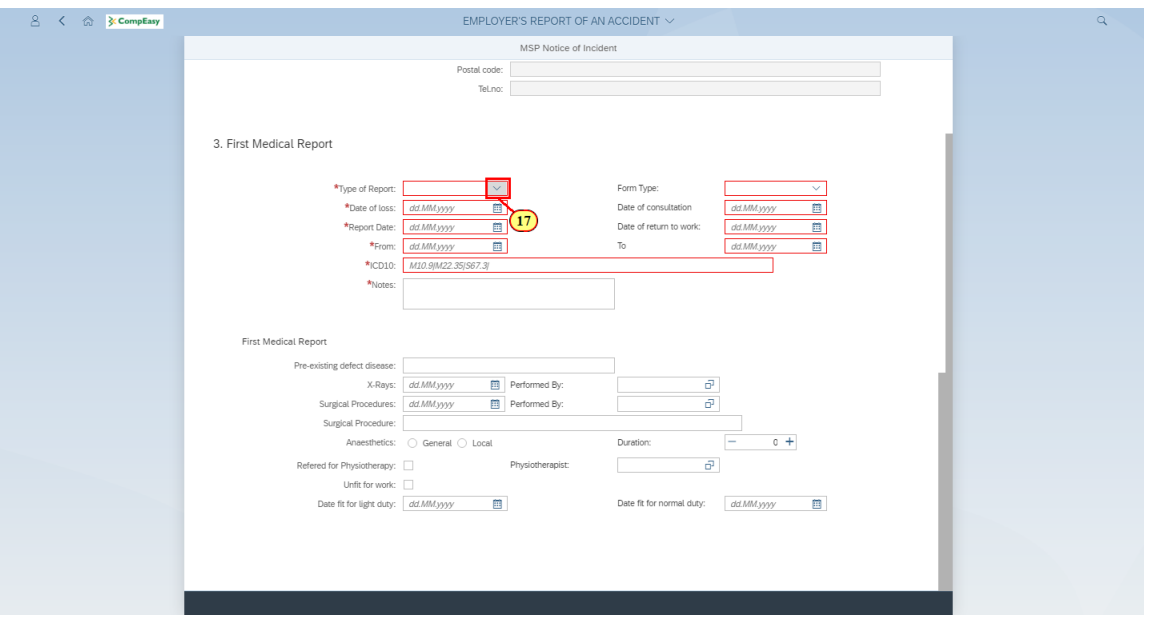

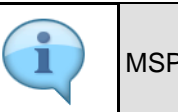

MSP capture First Medical Report.

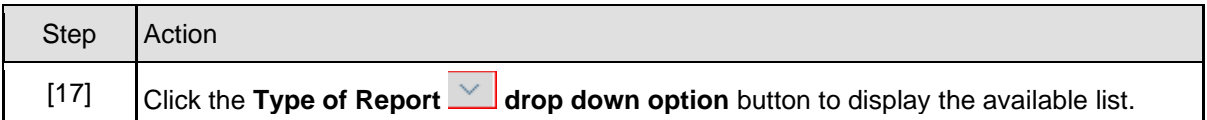

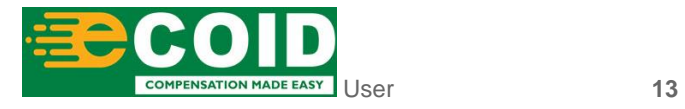

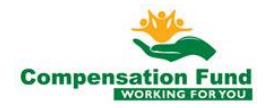

#### **1.1.18. EMPLOYER'S REPORT OF AN ACCIDENT - Google Chrome**

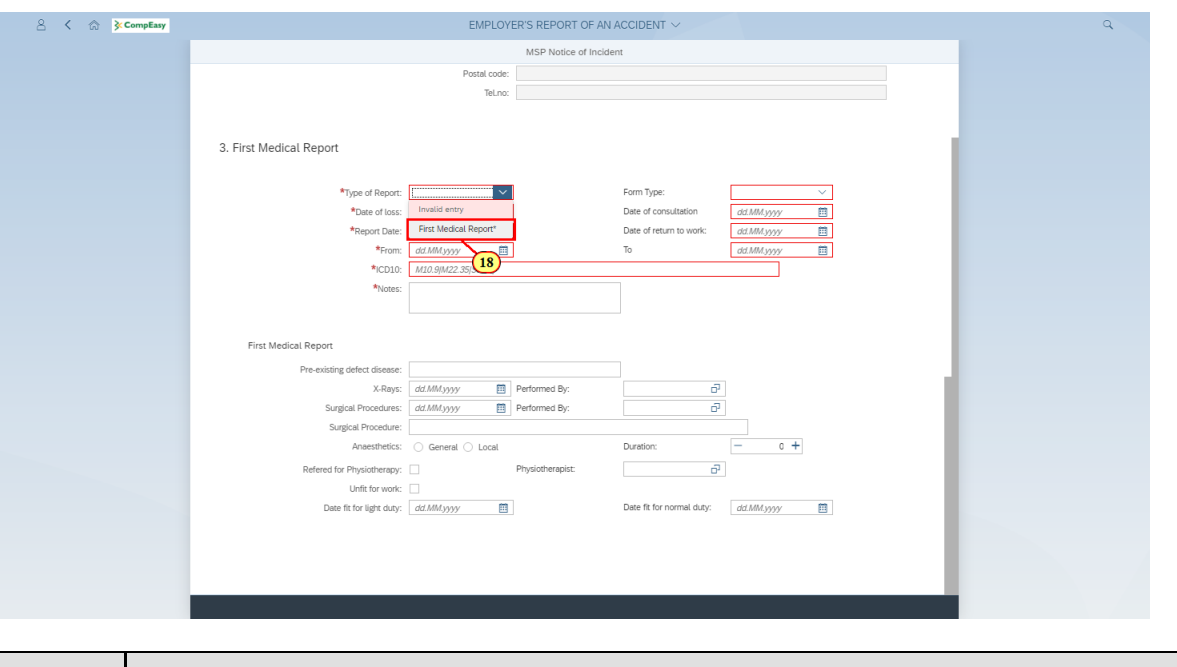

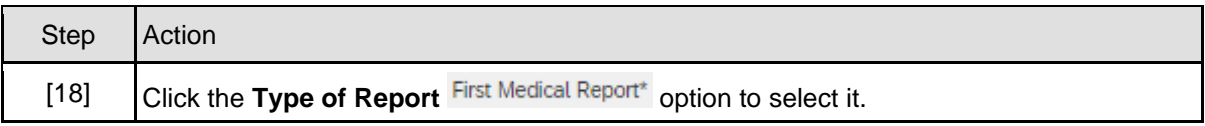

#### **1.1.19. EMPLOYER'S REPORT OF AN ACCIDENT - Google Chrome**

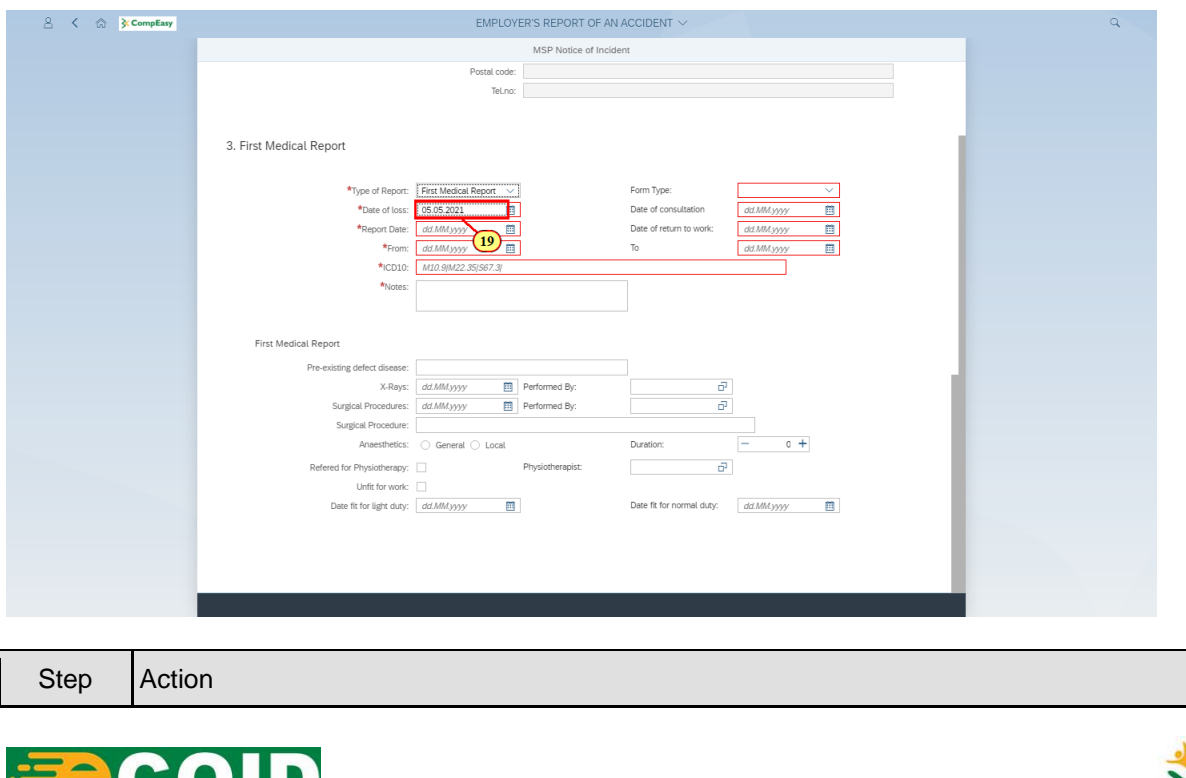

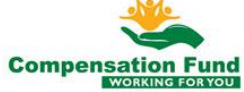

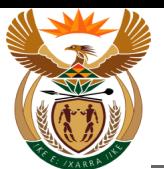

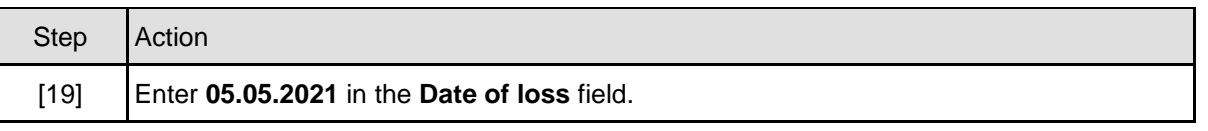

#### **1.1.20. EMPLOYER'S REPORT OF AN ACCIDENT - Google Chrome**

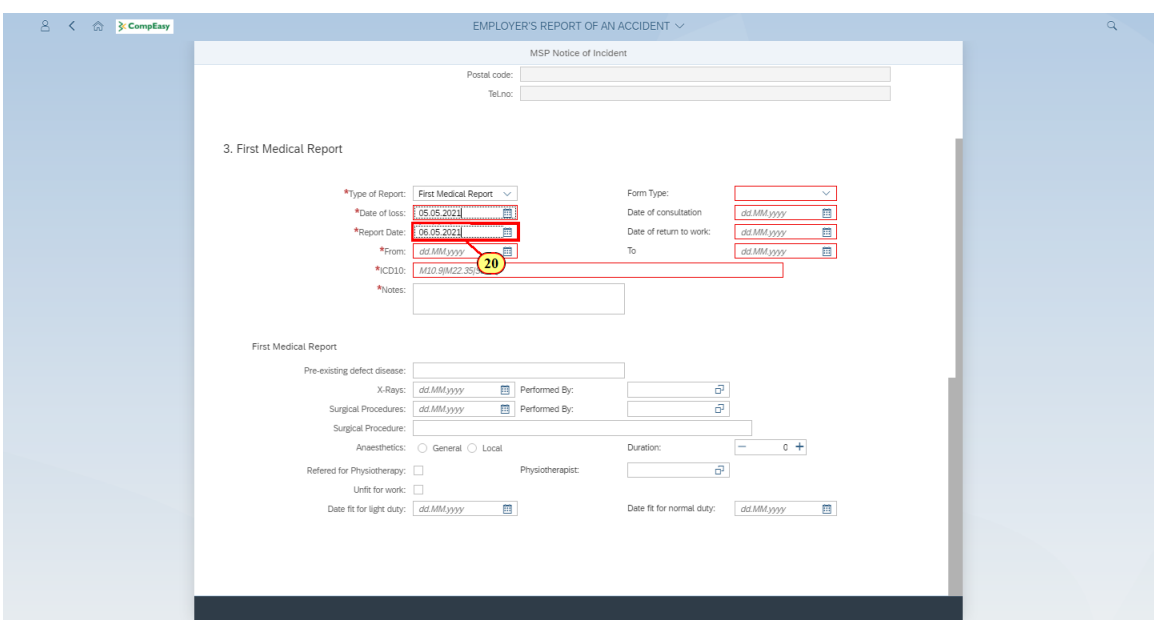

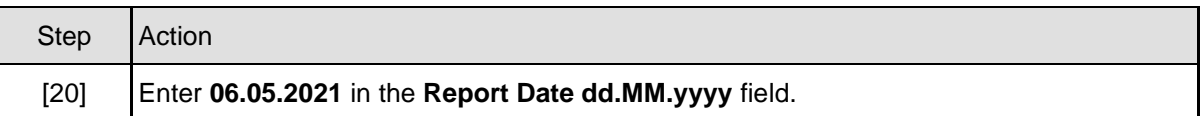

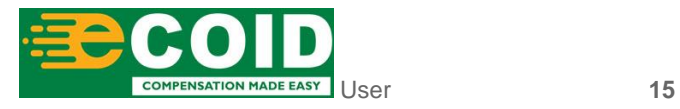

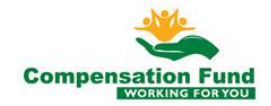

#### **1.1.21. EMPLOYER'S REPORT OF AN ACCIDENT - Google Chrome**

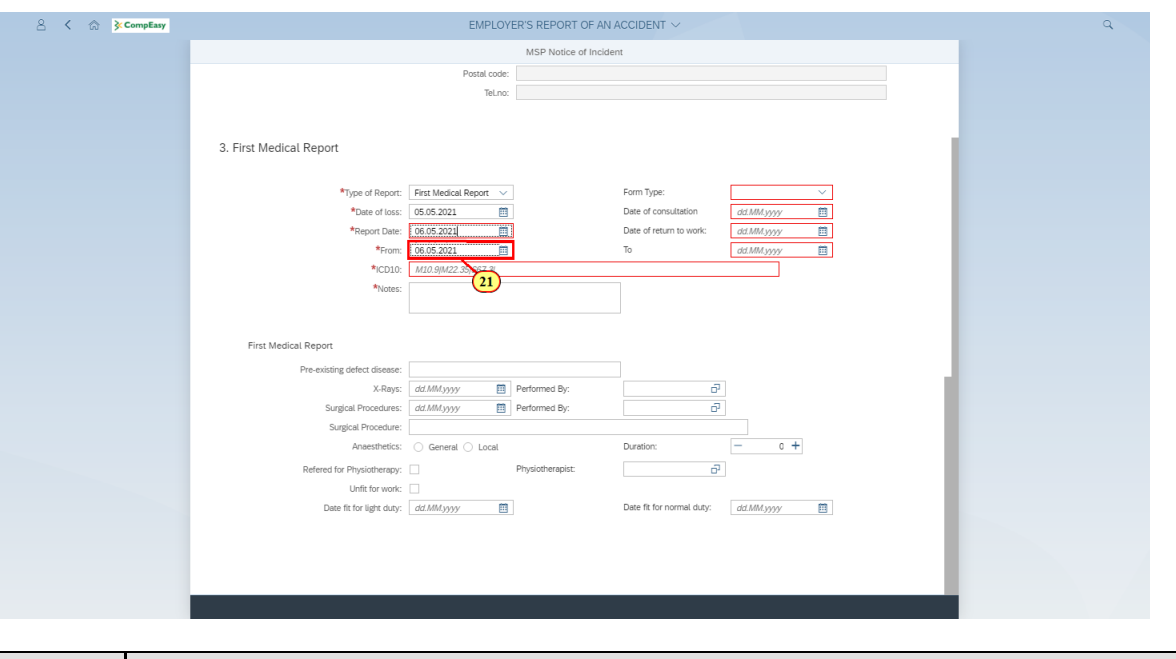

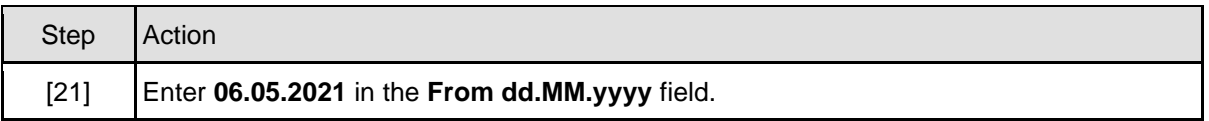

#### **1.1.22. EMPLOYER'S REPORT OF AN ACCIDENT - Google Chrome**

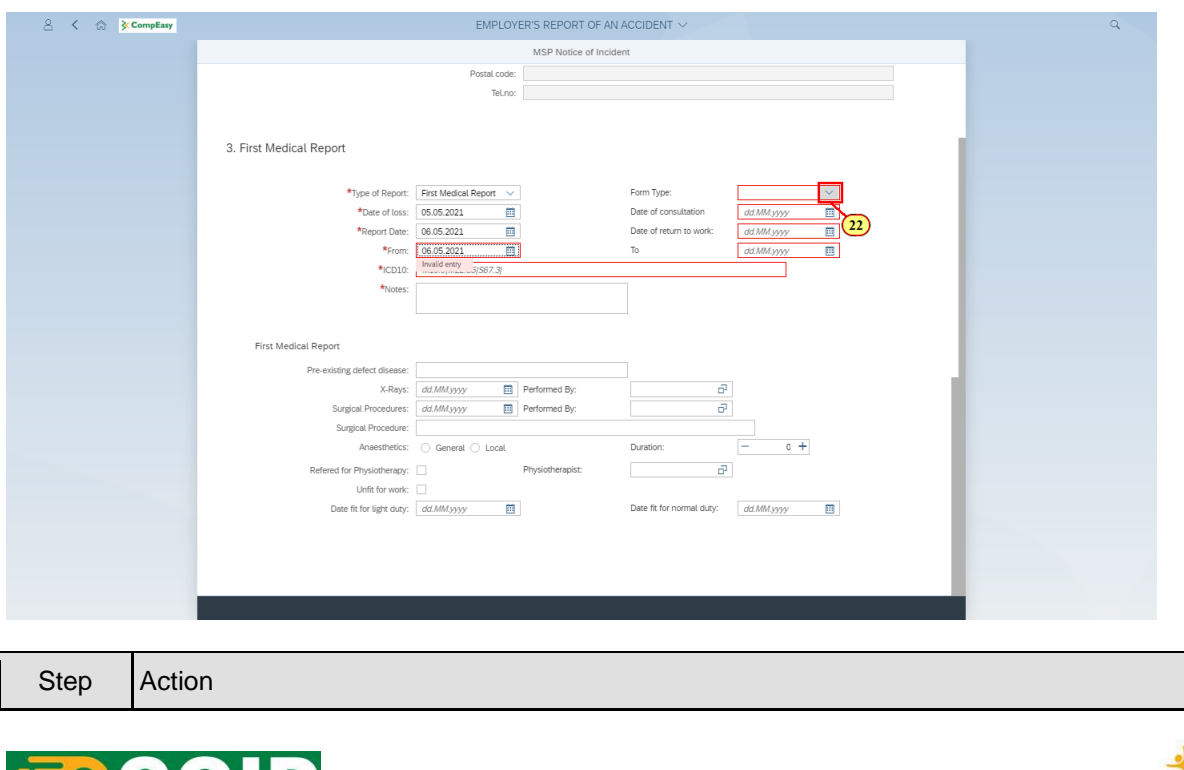

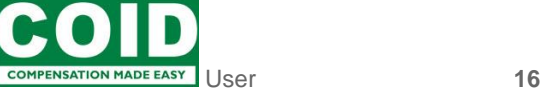

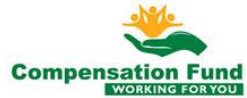

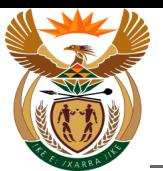

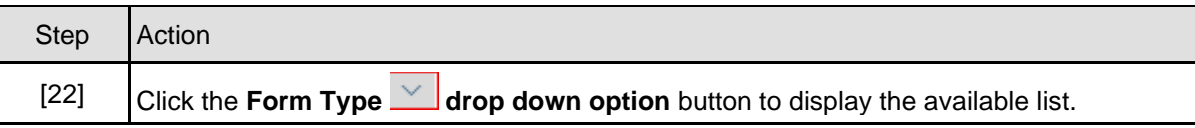

#### **1.1.23. EMPLOYER'S REPORT OF AN ACCIDENT - Google Chrome**

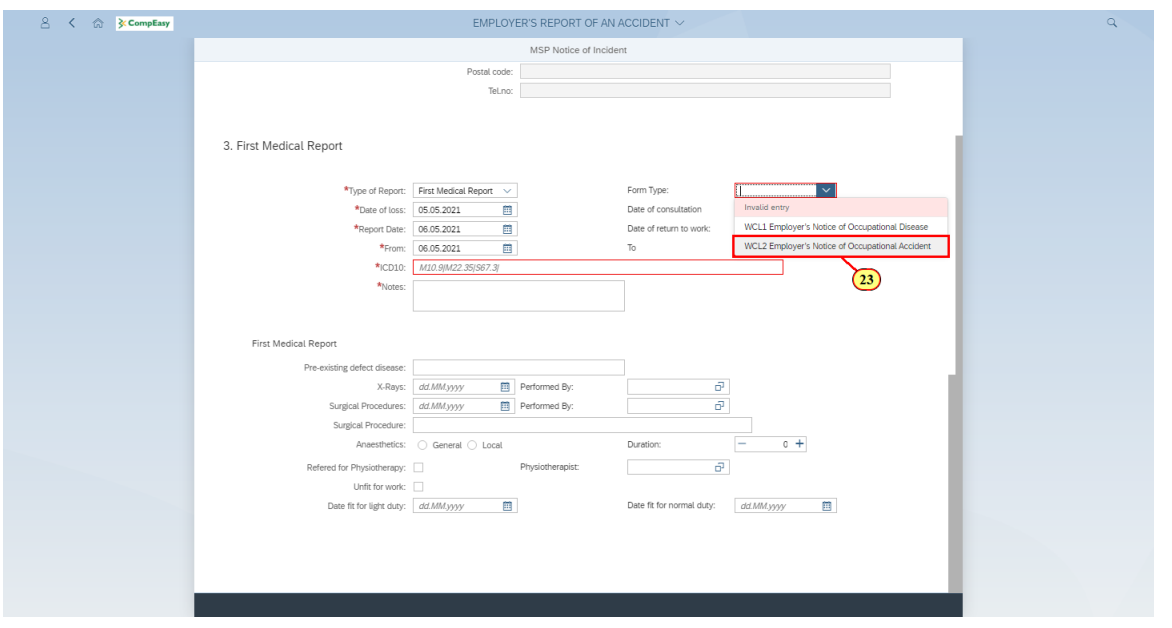

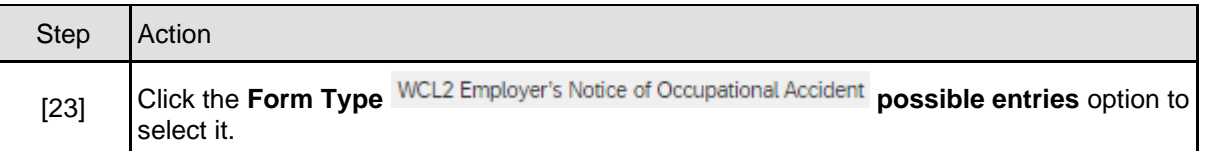

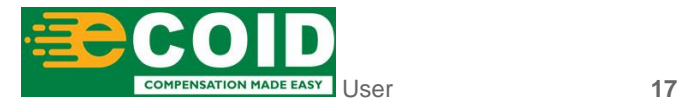

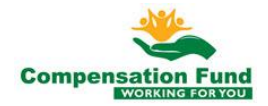

#### **1.1.24. EMPLOYER'S REPORT OF AN ACCIDENT - Google Chrome**

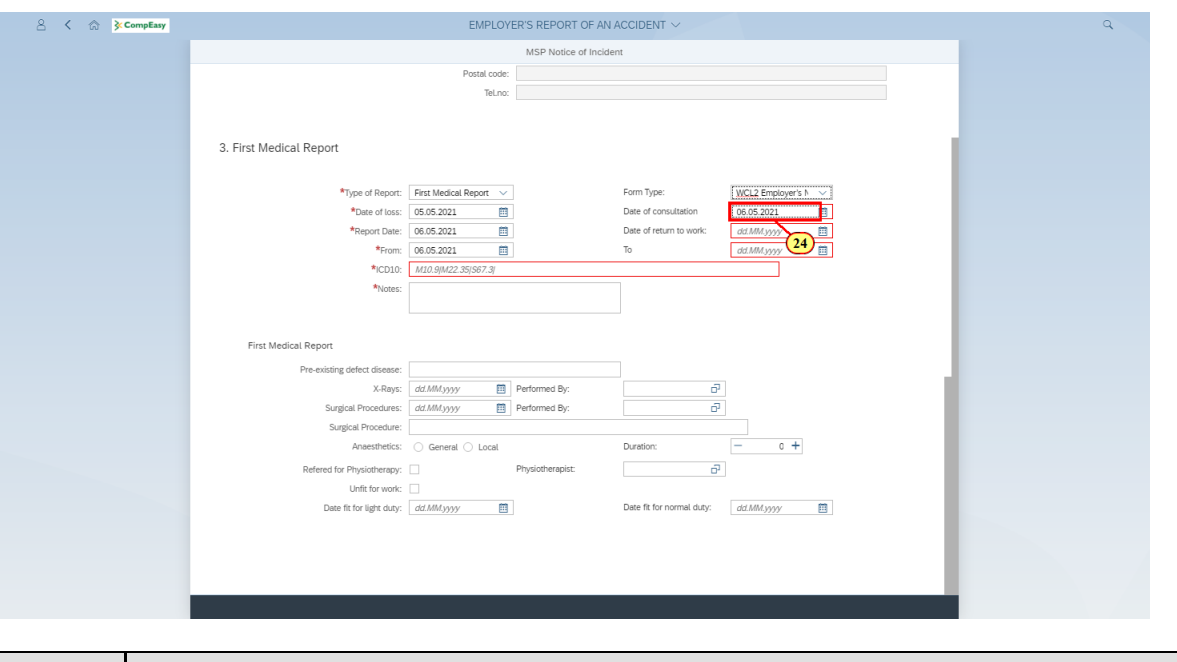

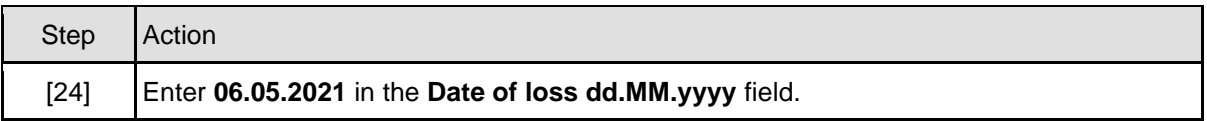

#### **1.1.25. EMPLOYER'S REPORT OF AN ACCIDENT - Google Chrome**

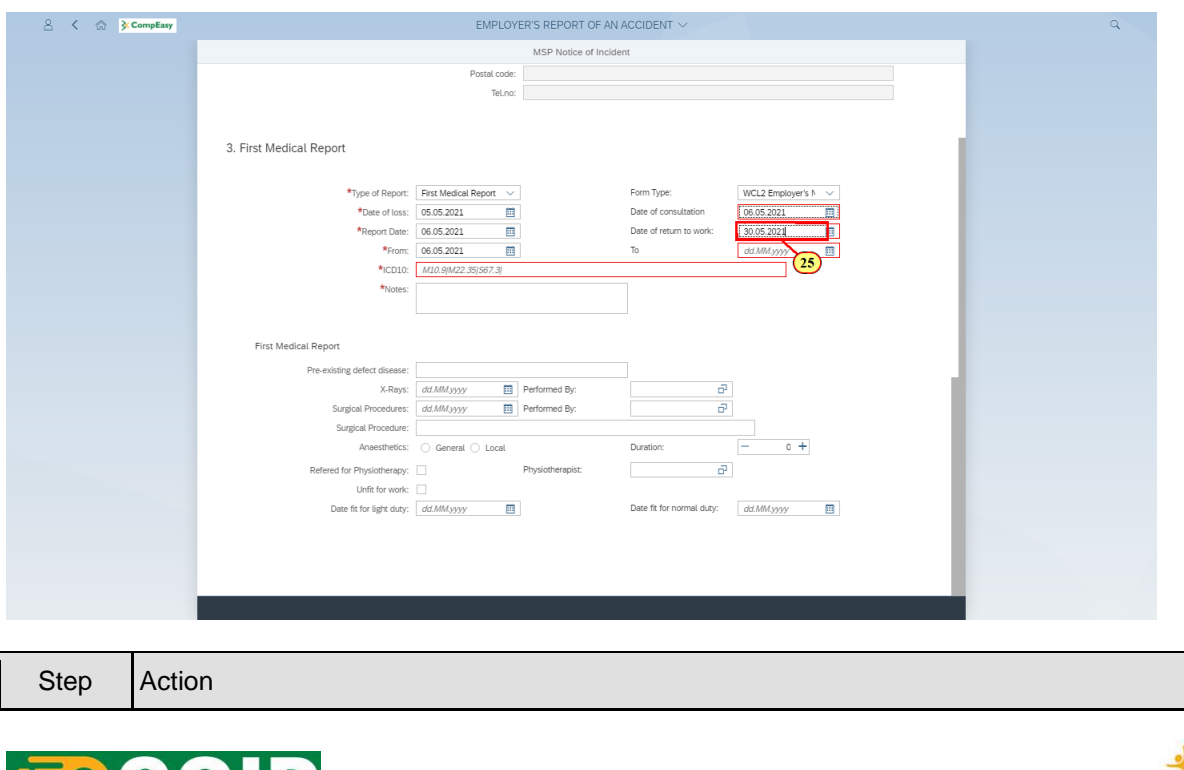

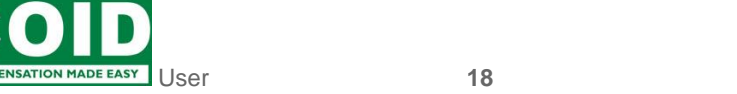

**Compensation Fund** 

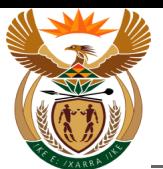

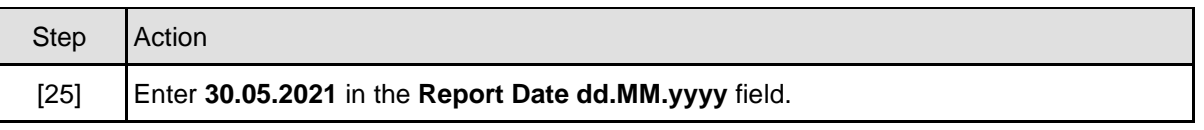

#### **1.1.26. EMPLOYER'S REPORT OF AN ACCIDENT - Google Chrome**

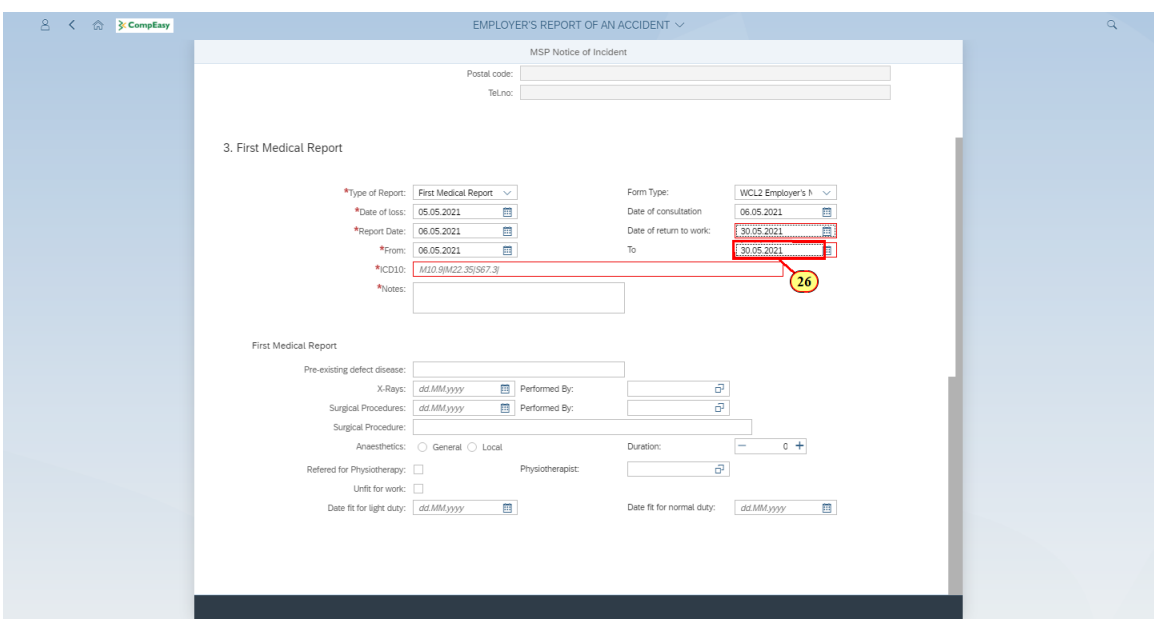

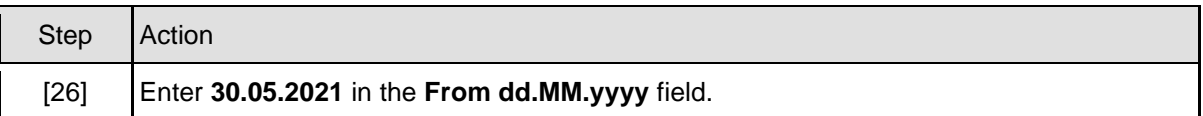

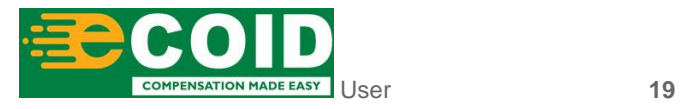

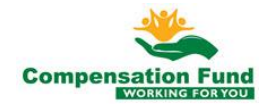

#### **1.1.27. EMPLOYER'S REPORT OF AN ACCIDENT - Google Chrome**

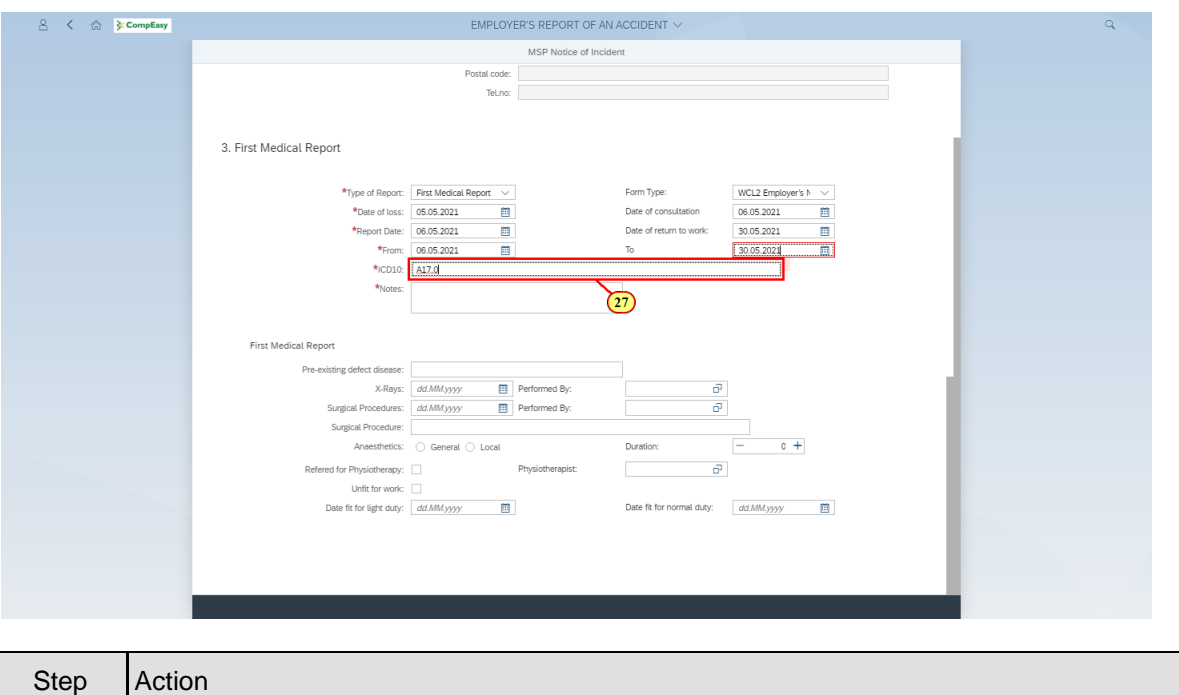

#### **1.1.28. EMPLOYER'S REPORT OF AN ACCIDENT - Google Chrome**

[27] Enter **A17.0** in the **ICD10** field.

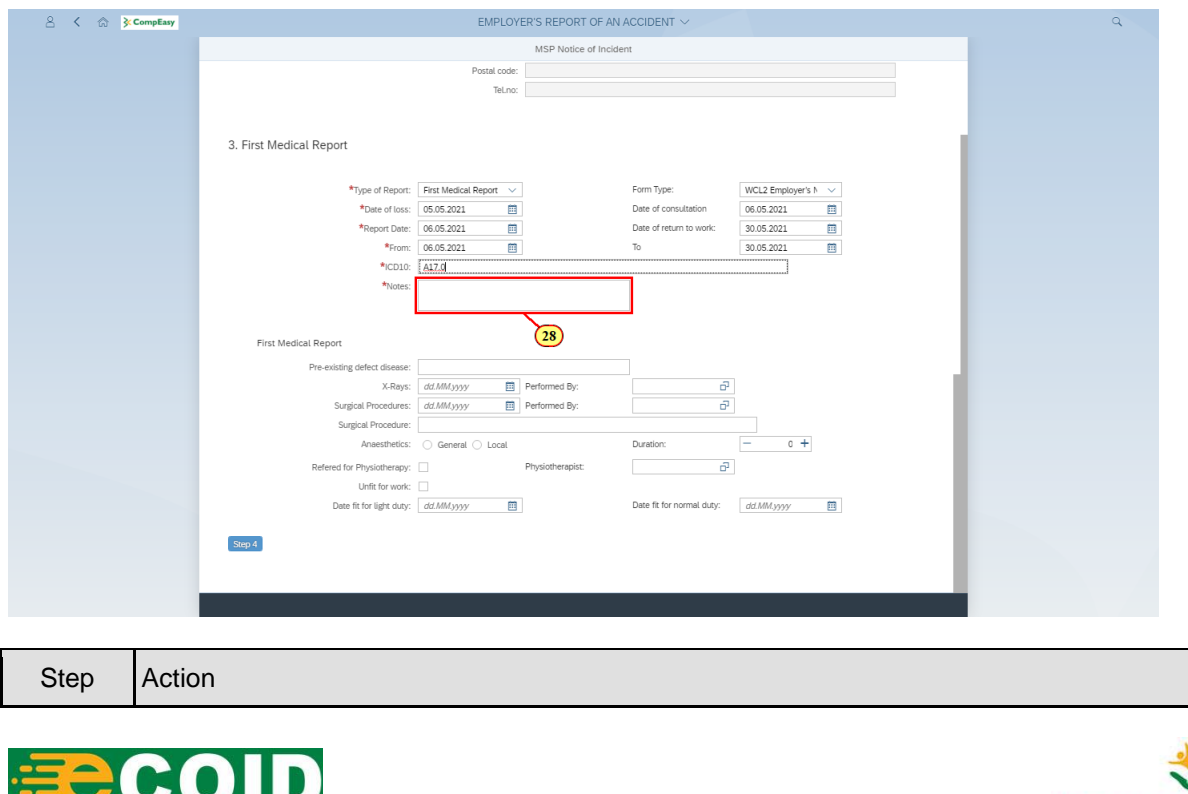

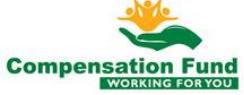

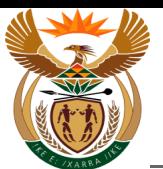

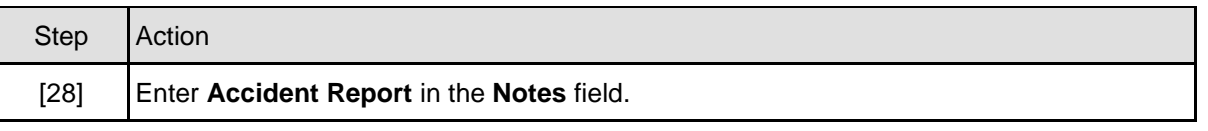

#### **1.1.29. EMPLOYER'S REPORT OF AN ACCIDENT - Google Chrome**

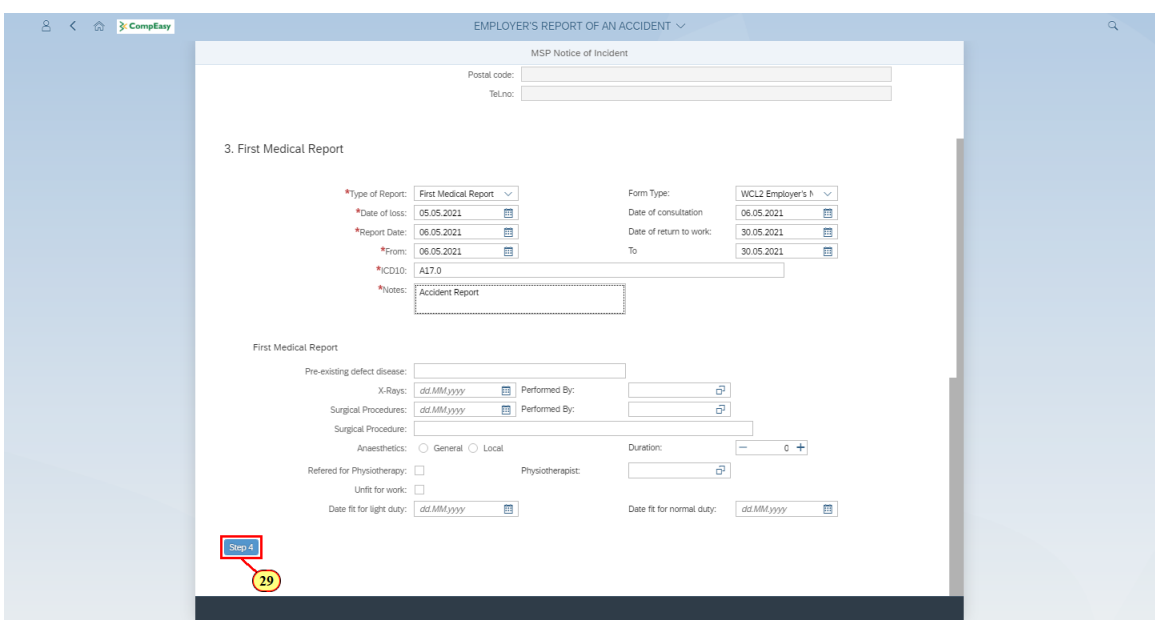

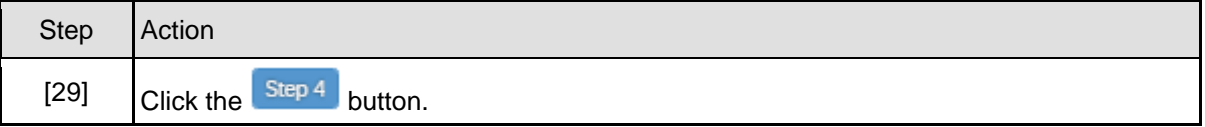

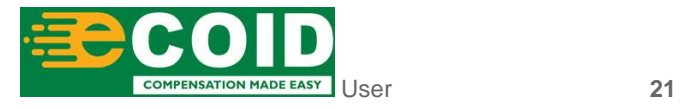

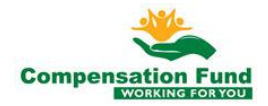

#### **1.1.30. EMPLOYER'S REPORT OF AN ACCIDENT - Google Chrome**

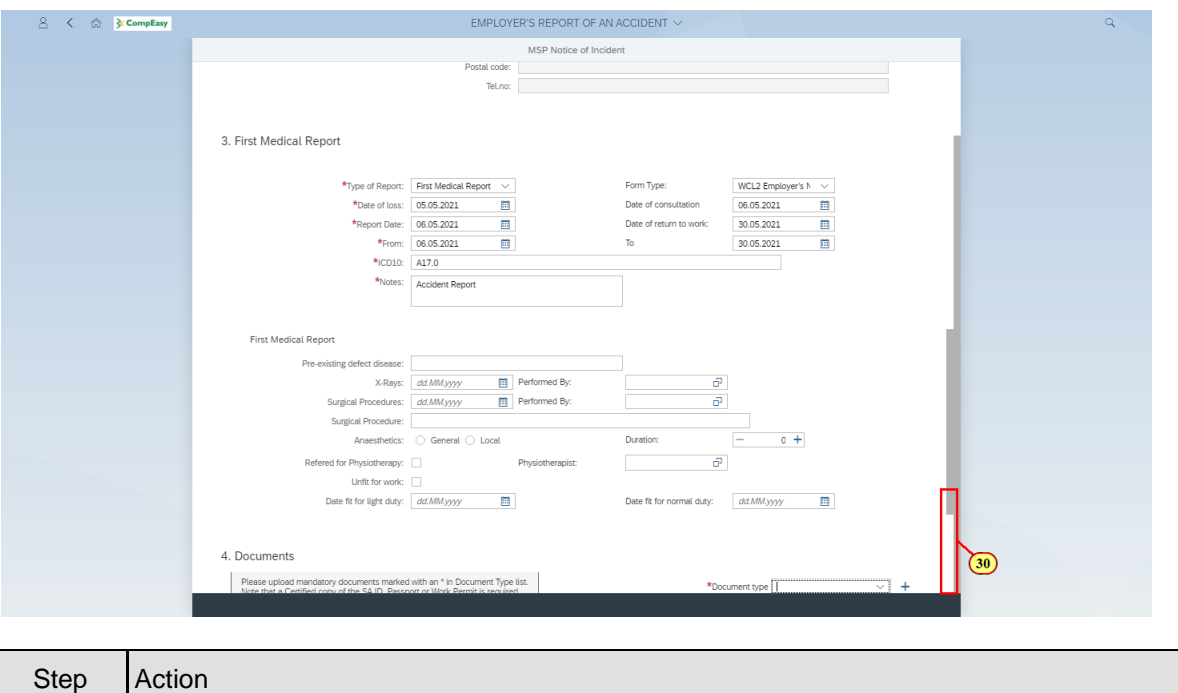

#### **1.1.31. EMPLOYER'S REPORT OF AN ACCIDENT - Google Chrome**

[30] Click in the **area below the scroll bar** to scroll down.

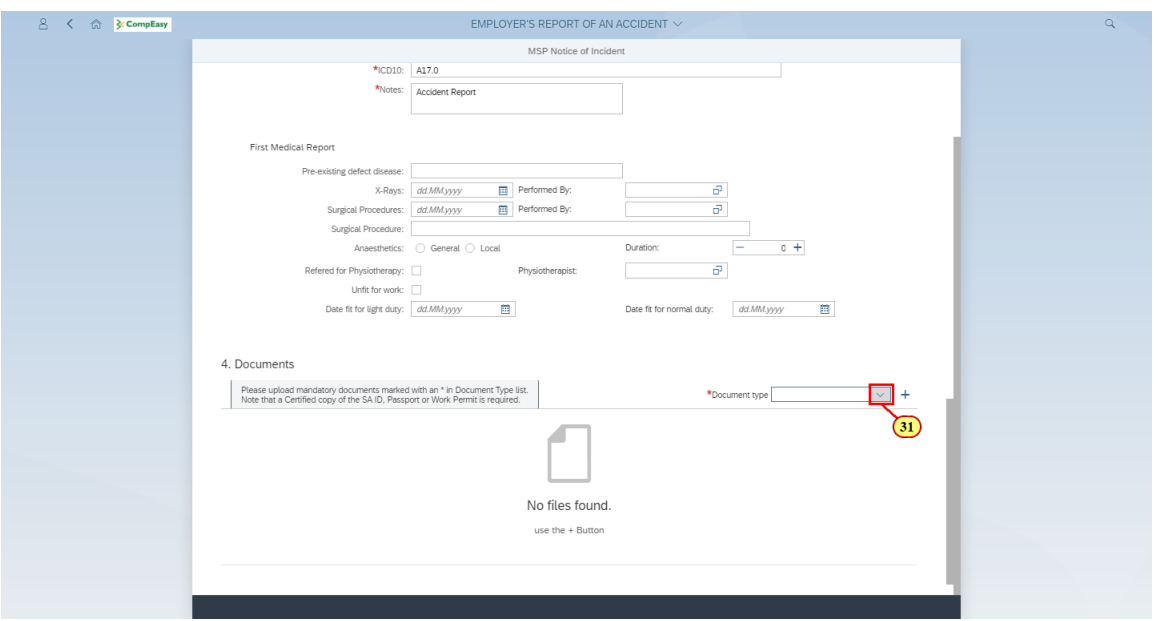

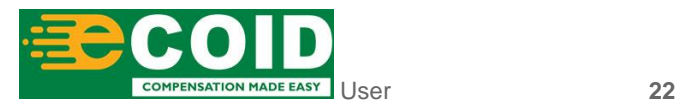

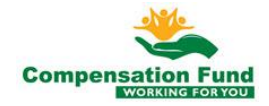

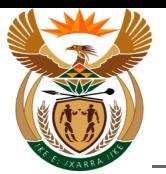

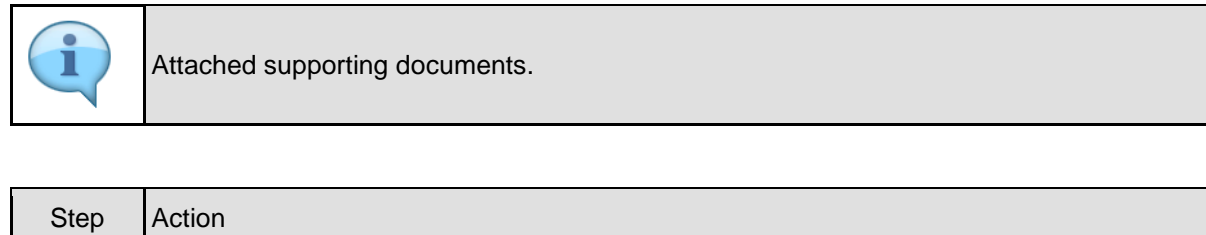

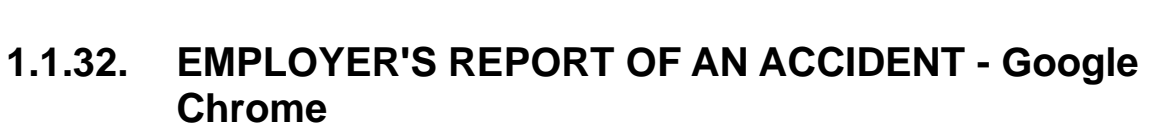

[31] Click the **Document type drop down option** button to display the available list.

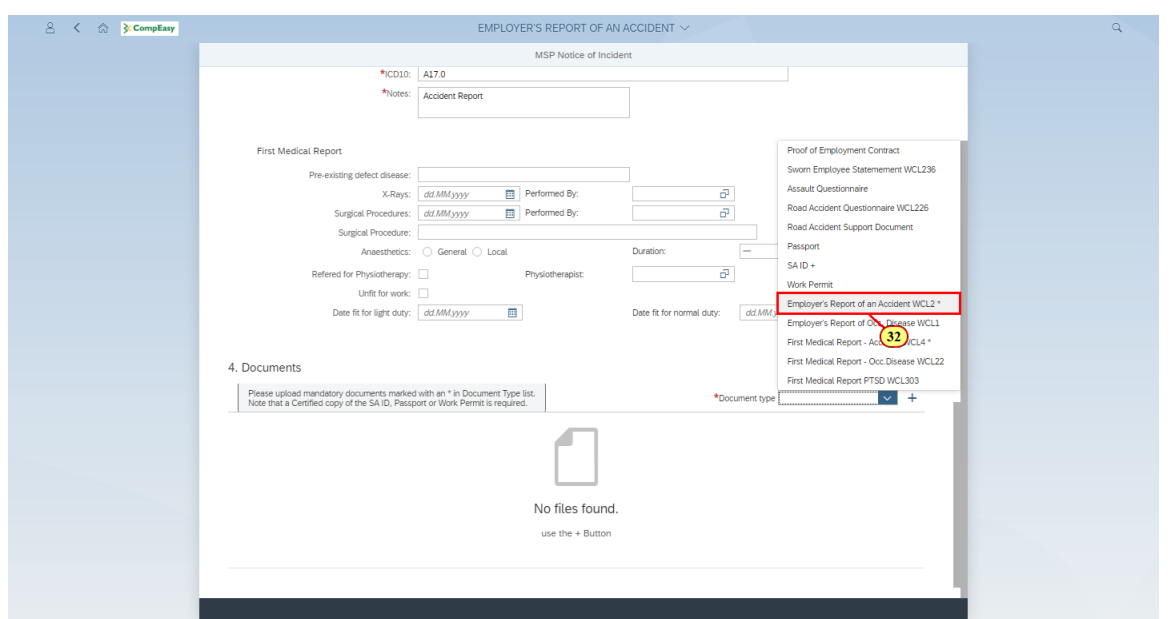

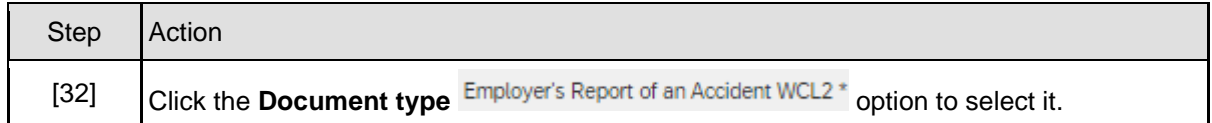

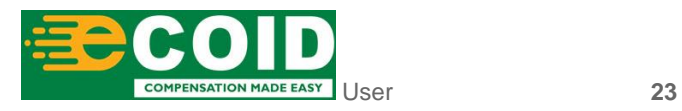

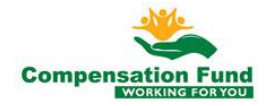

#### **1.1.33. EMPLOYER'S REPORT OF AN ACCIDENT - Google Chrome**

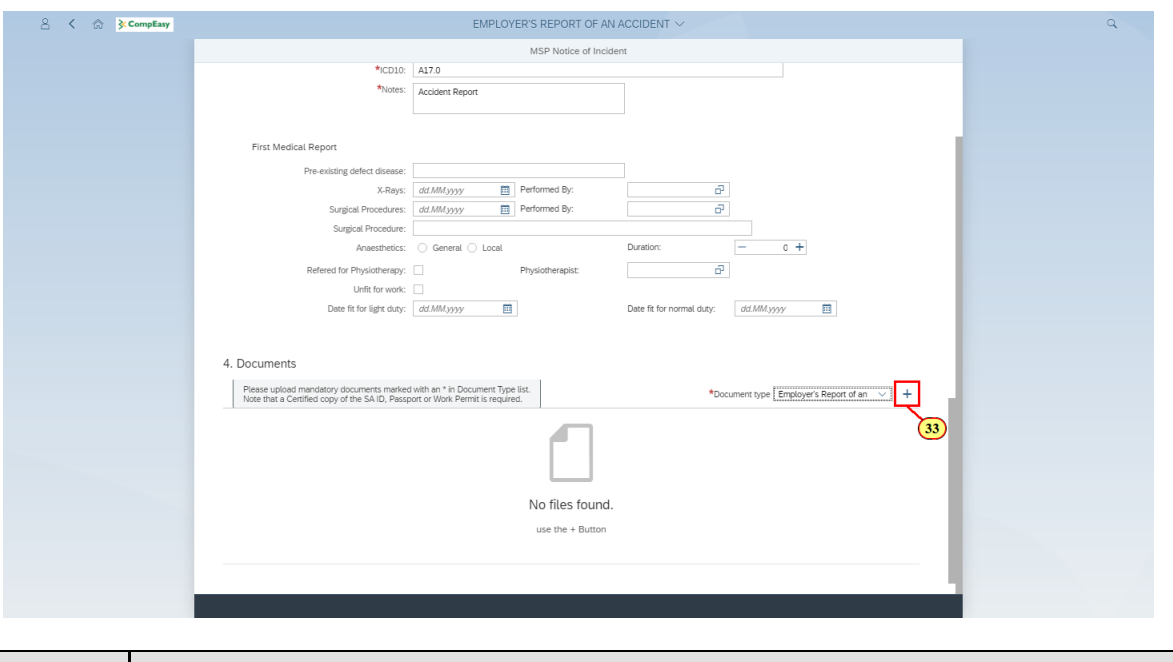

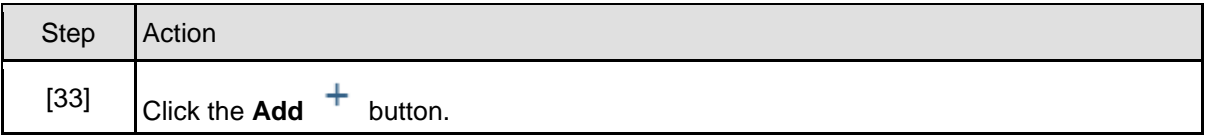

#### **1.1.34. EMPLOYER'S REPORT OF AN ACCIDENT - Google Chrome**

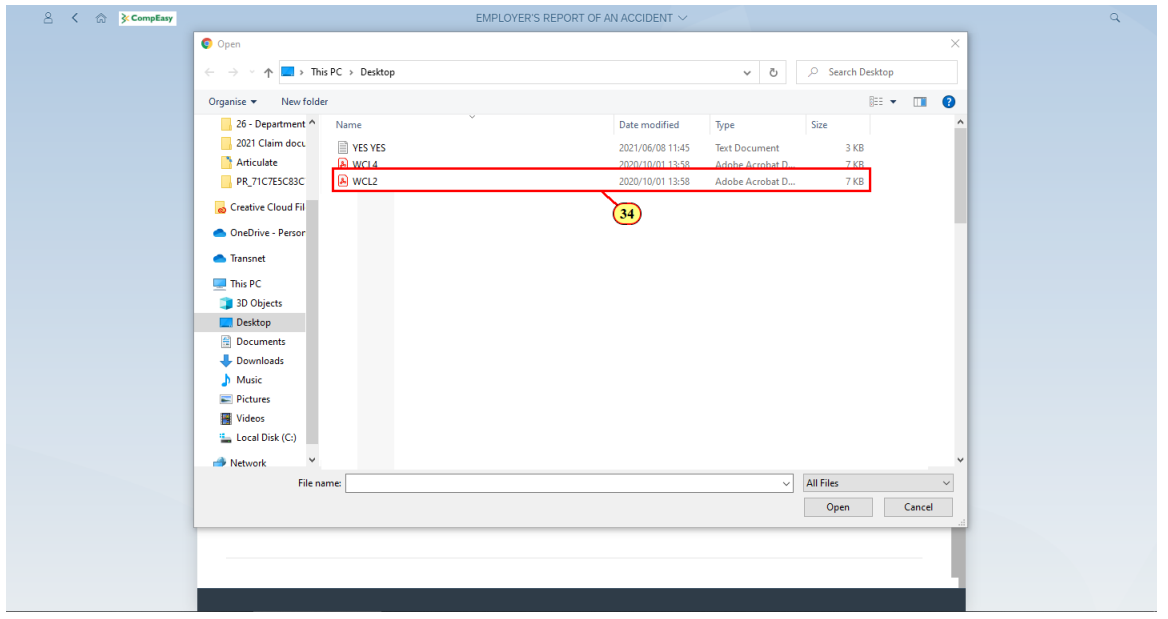

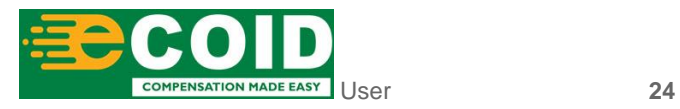

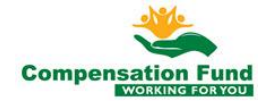

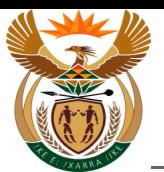

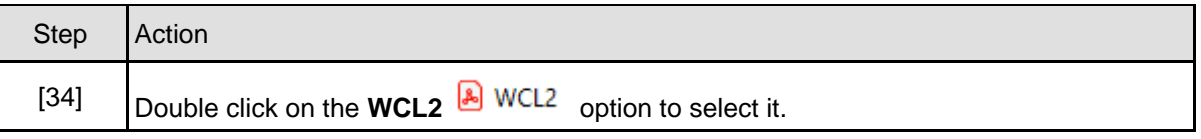

### **1.1.35. EMPLOYER'S REPORT OF AN ACCIDENT - Google Chrome**

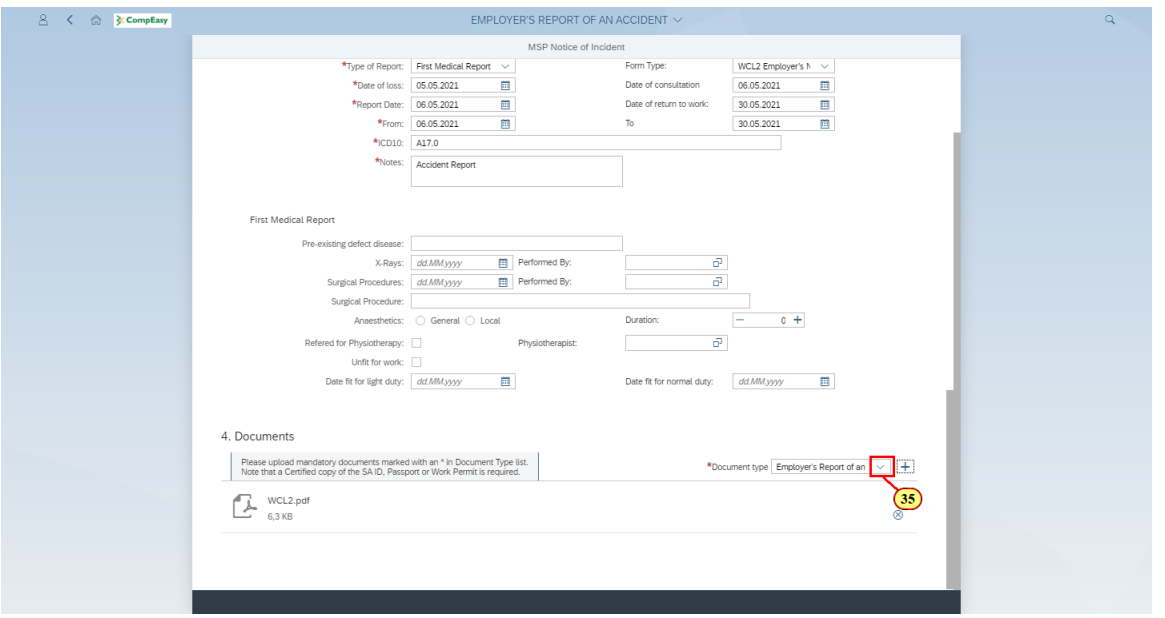

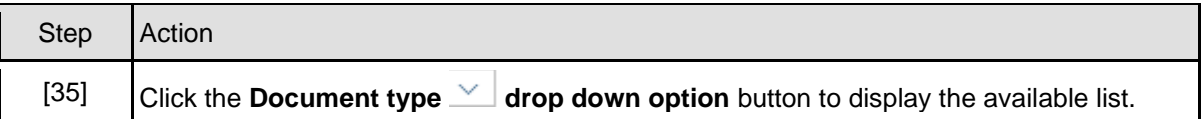

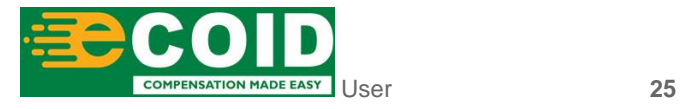

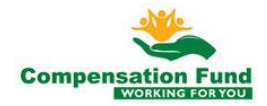

#### **1.1.36. EMPLOYER'S REPORT OF AN ACCIDENT - Google Chrome**

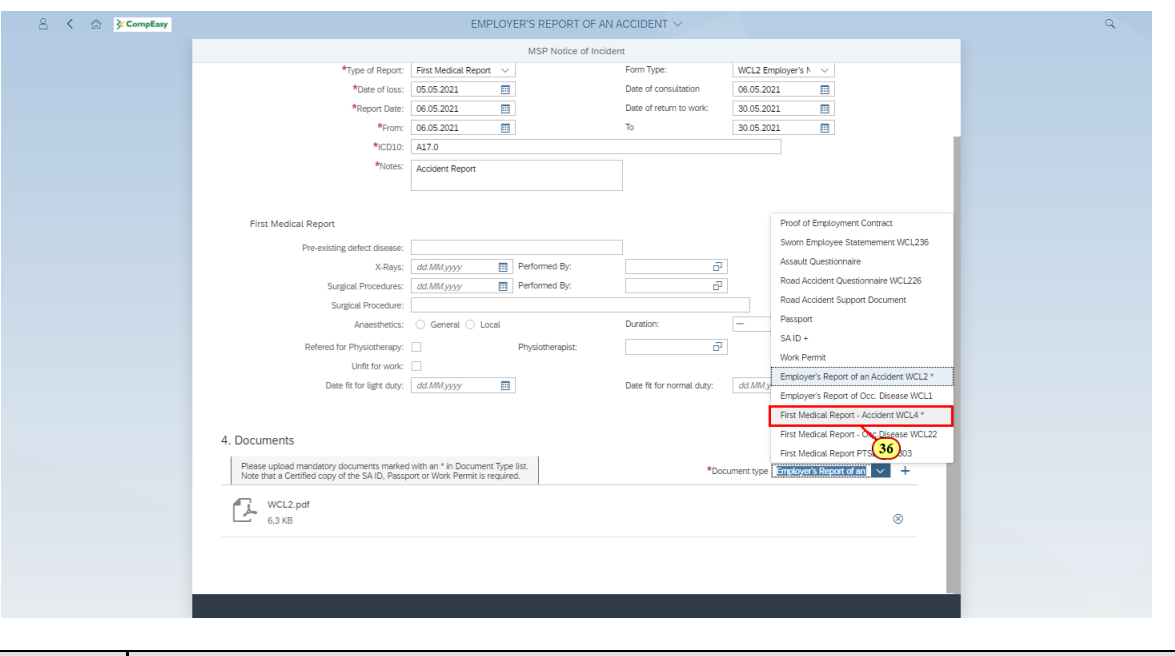

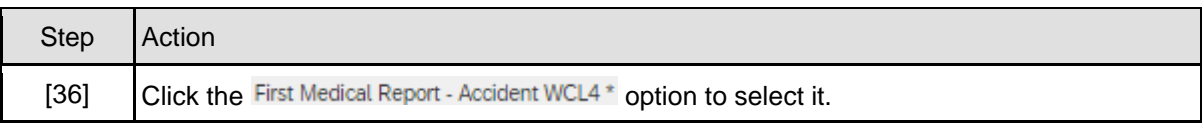

#### **1.1.37. EMPLOYER'S REPORT OF AN ACCIDENT - Google Chrome**

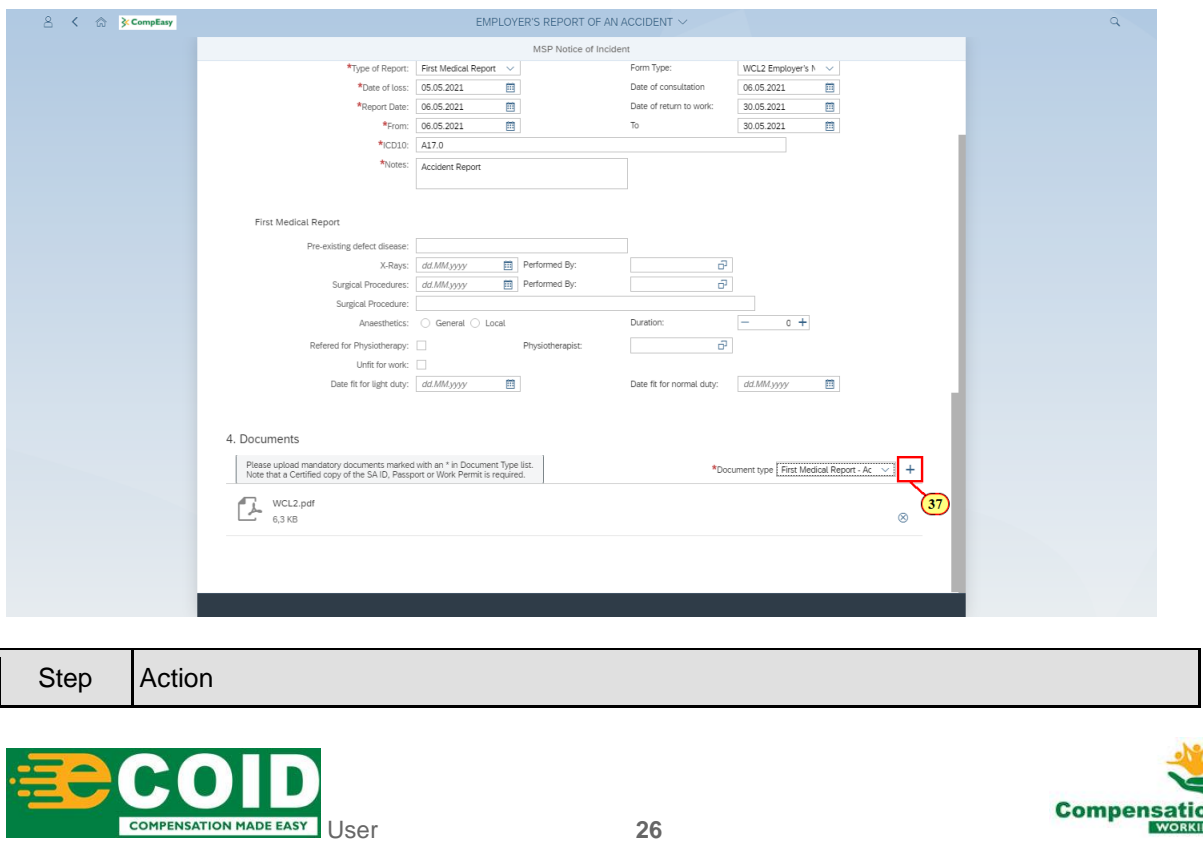

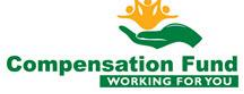

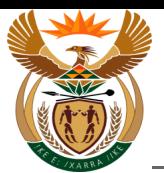

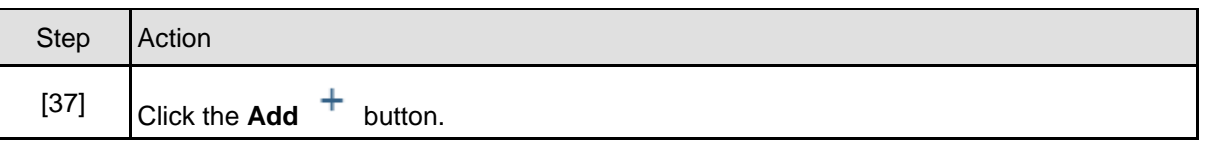

#### **1.1.38. EMPLOYER'S REPORT OF AN ACCIDENT - Google Chrome**

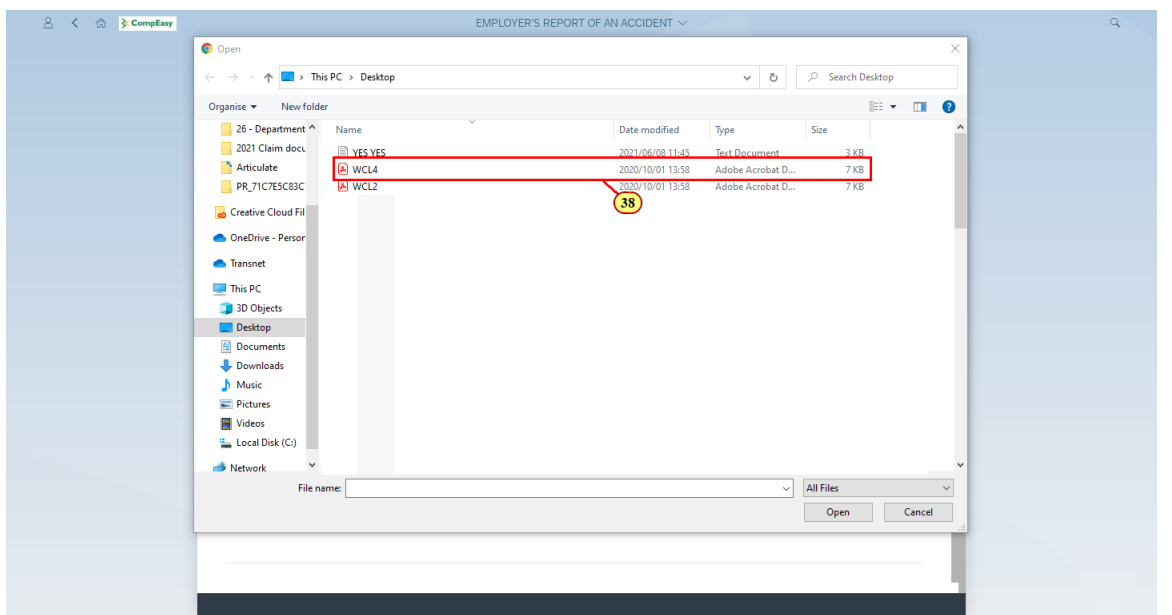

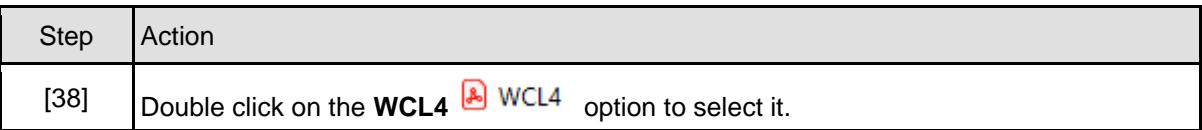

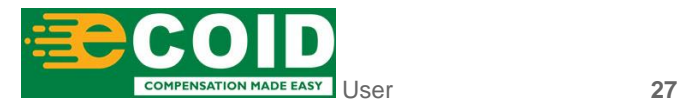

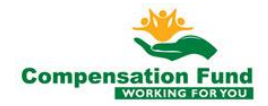

#### **1.1.39. EMPLOYER'S REPORT OF AN ACCIDENT - Google Chrome**

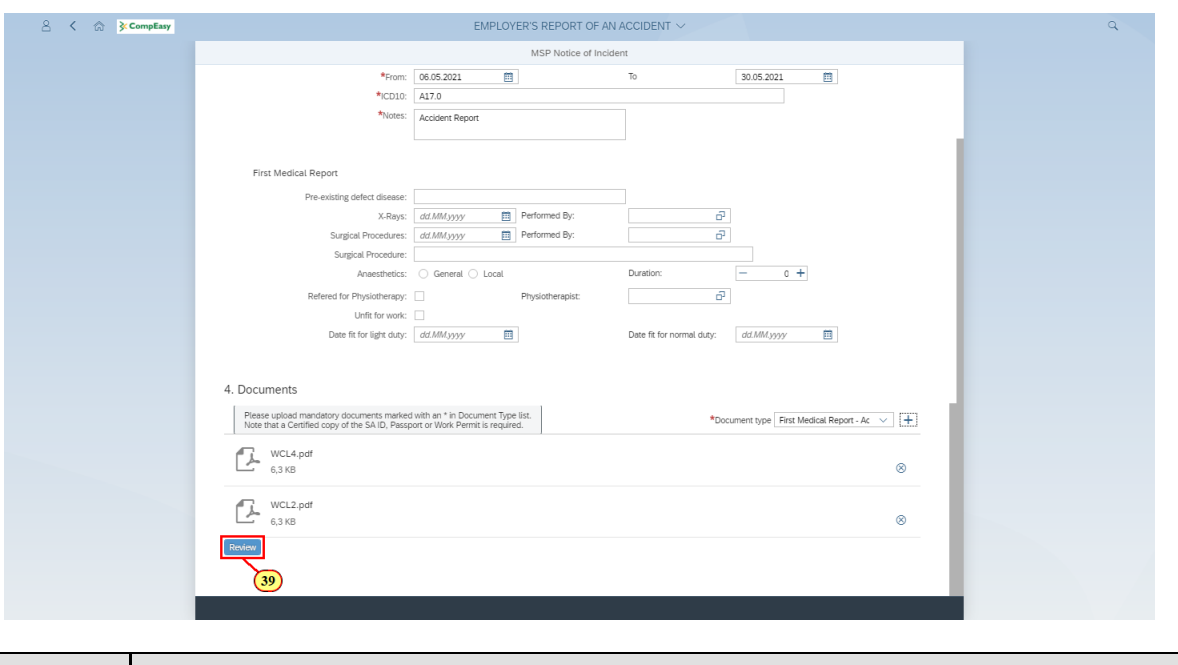

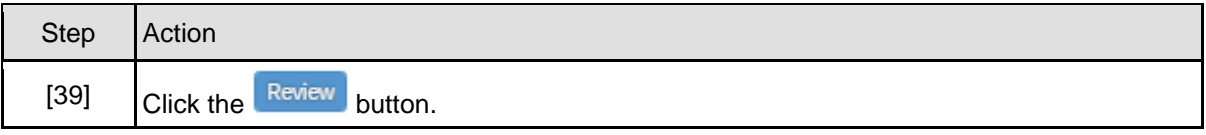

### **1.1.40. EMPLOYER'S REPORT OF AN ACCIDENT - Google Chrome**

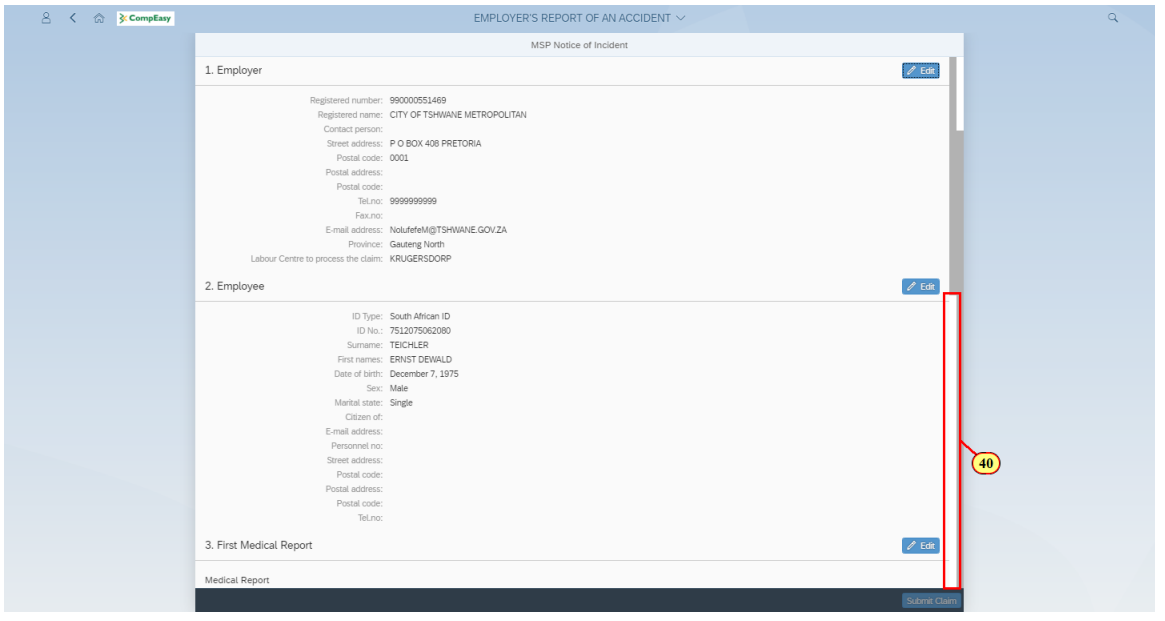

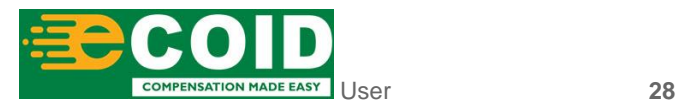

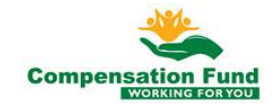

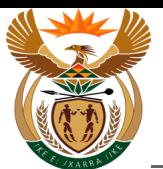

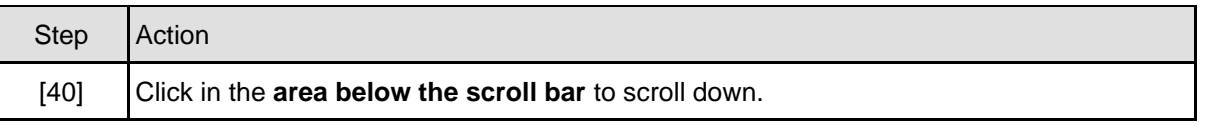

### **1.1.41. EMPLOYER'S REPORT OF AN ACCIDENT - Google Chrome**

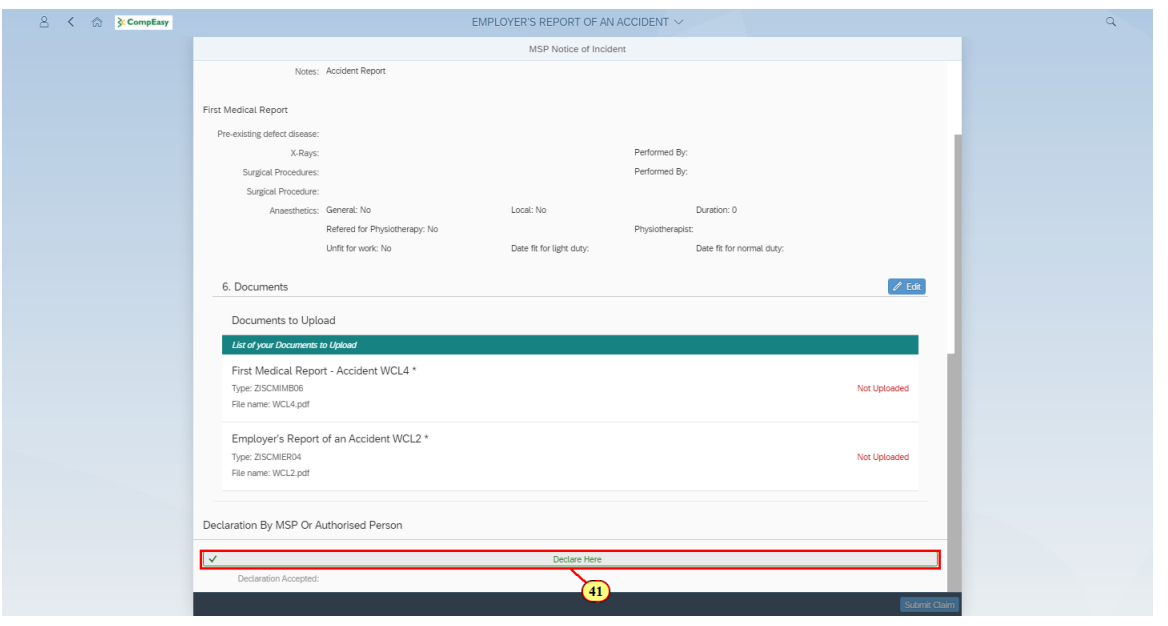

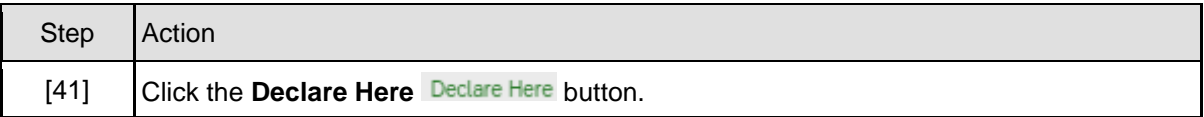

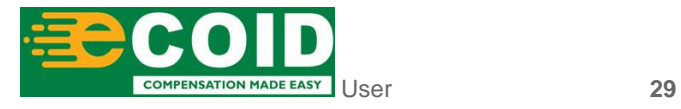

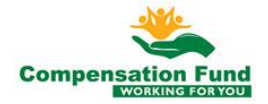

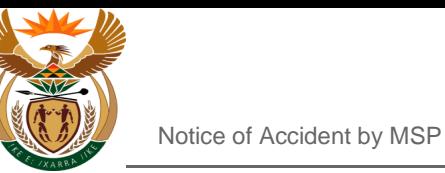

#### **1.1.42. EMPLOYER'S REPORT OF AN ACCIDENT - Google Chrome**

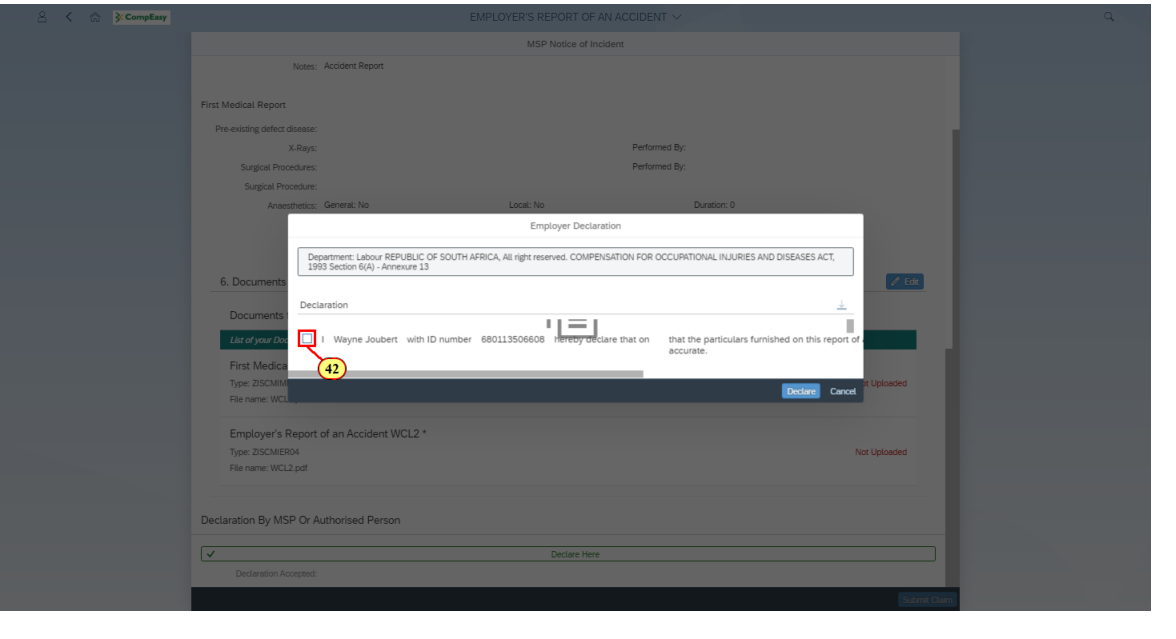

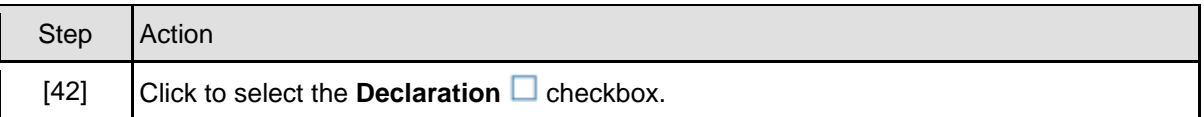

#### **1.1.43. EMPLOYER'S REPORT OF AN ACCIDENT - Google Chrome**

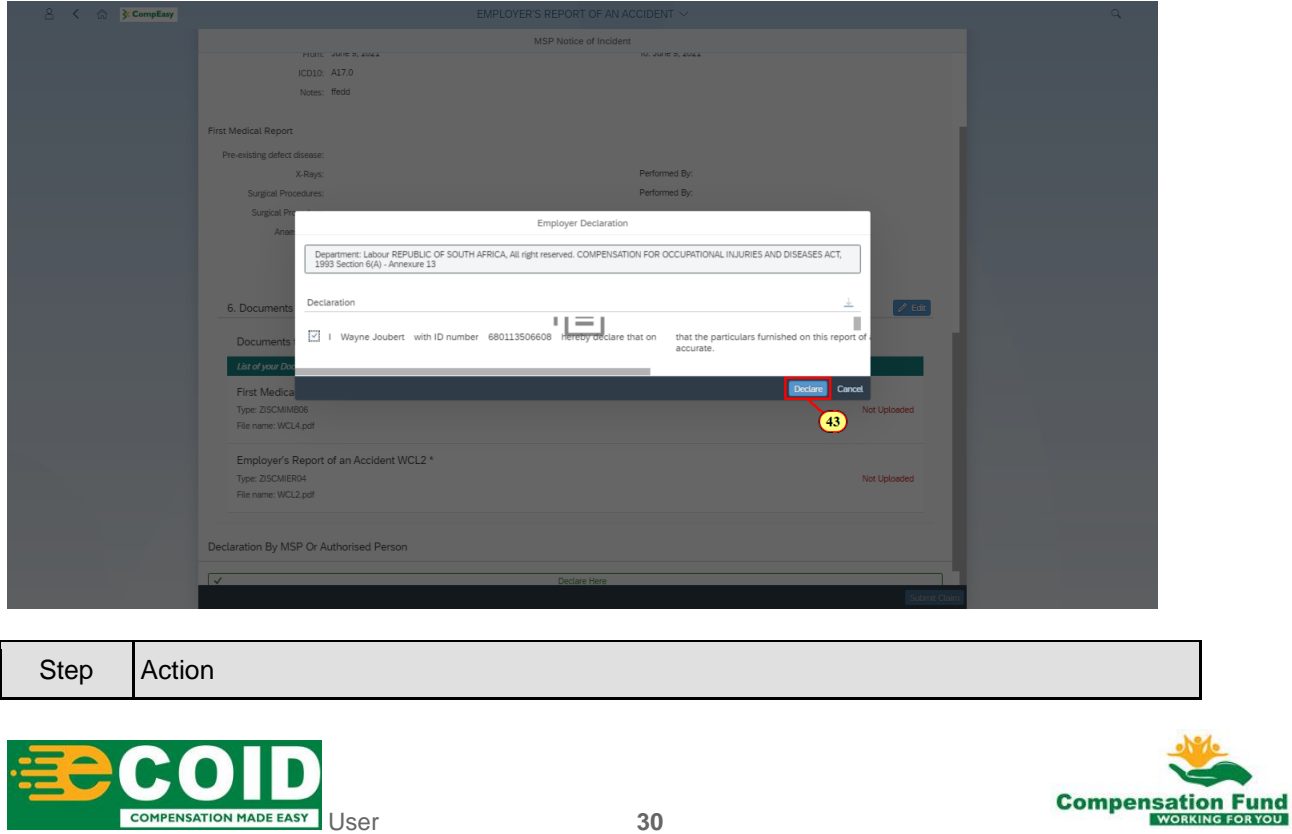

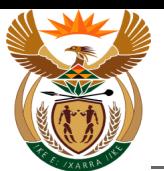

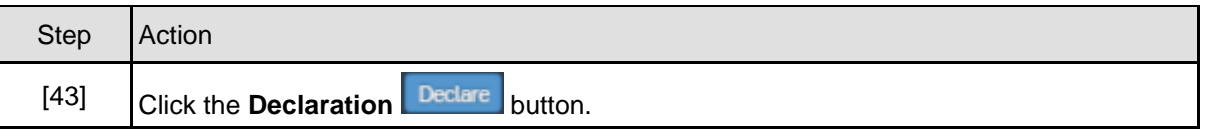

#### **1.1.44. EMPLOYER'S REPORT OF AN ACCIDENT - Google Chrome**

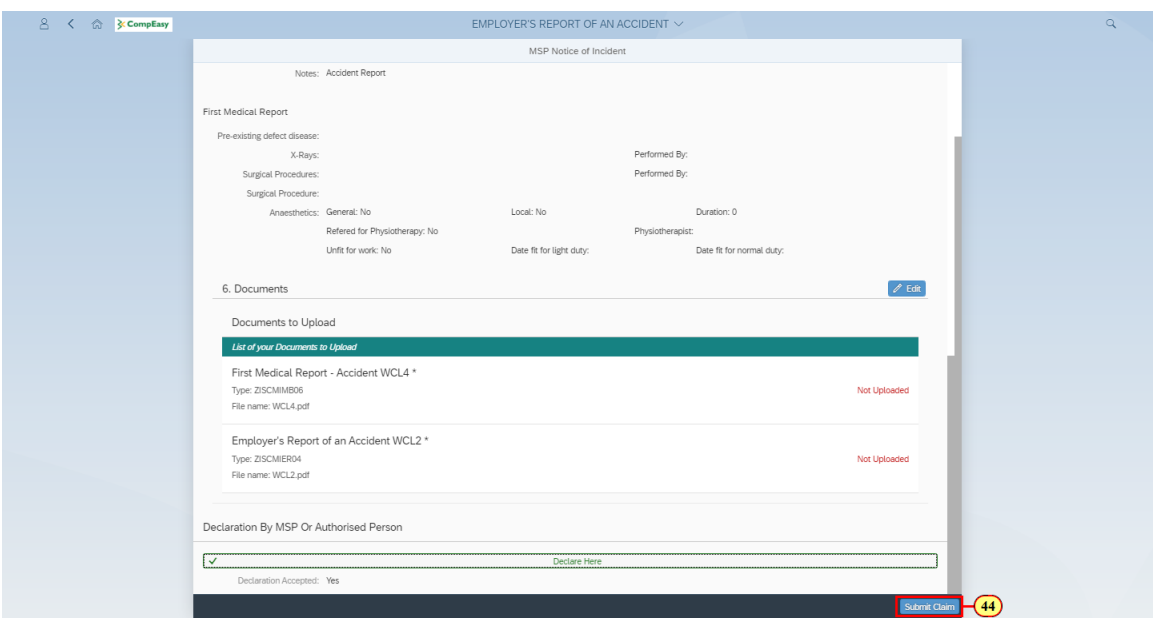

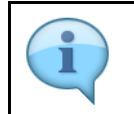

Submit and receive a Incident Notice Number.

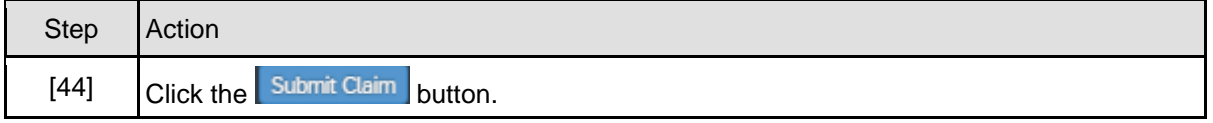

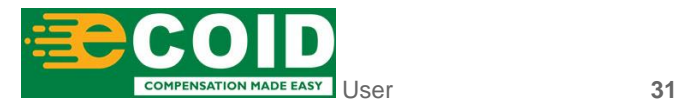

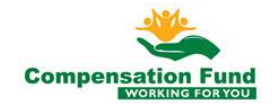

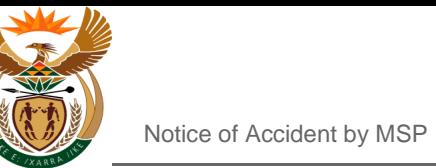

#### **1.1.45. EMPLOYER'S REPORT OF AN ACCIDENT - Google Chrome**

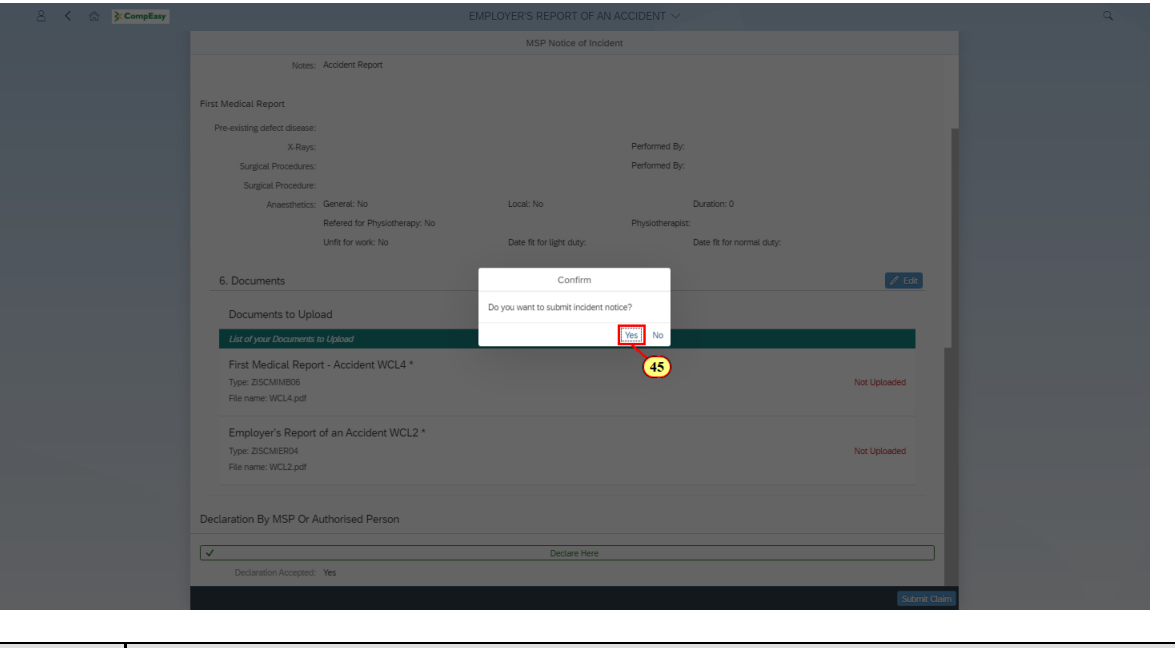

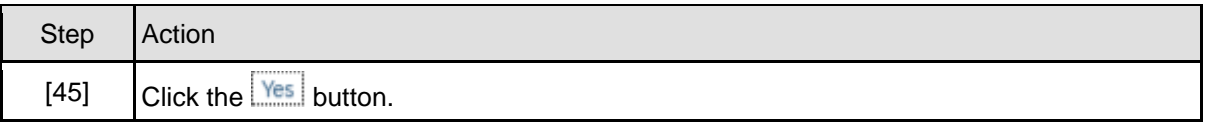

#### **1.1.46. EMPLOYER'S REPORT OF AN ACCIDENT - Google Chrome**

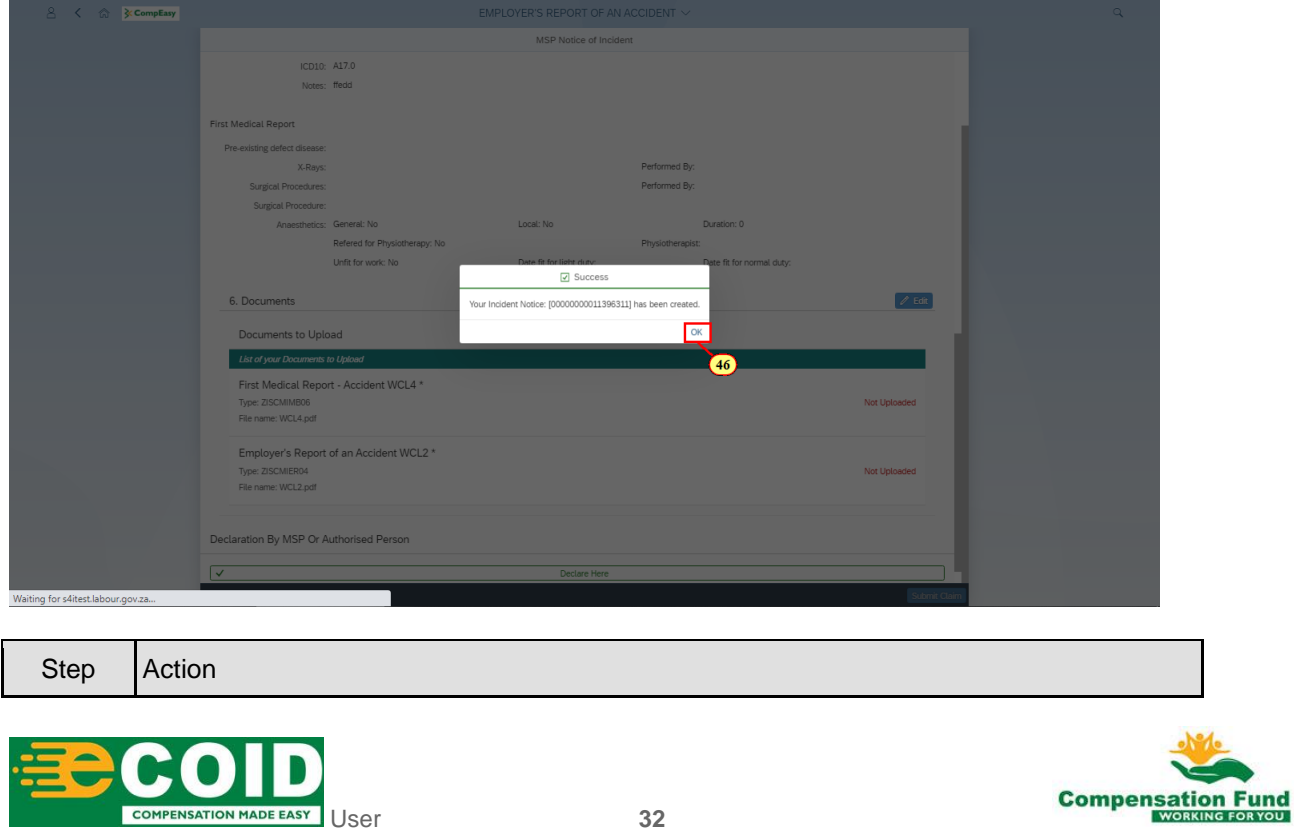

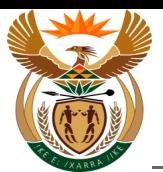

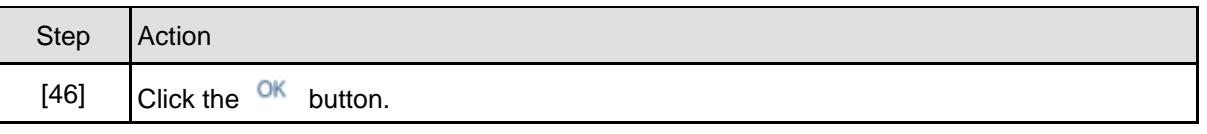

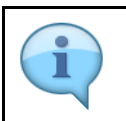

Please take note of the message.

### **1.1.47. Home - Google Chrome**

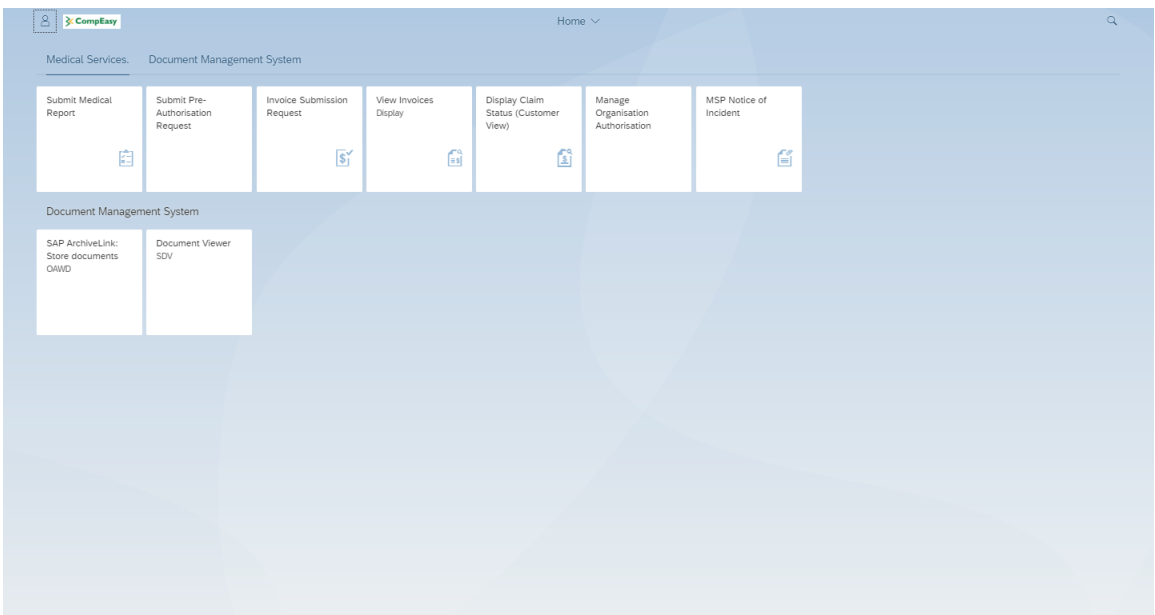

Well done! You have succesfully created a Notice of Accident.

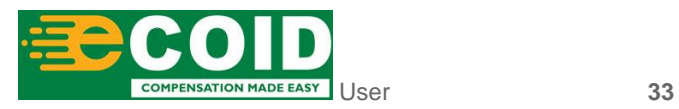

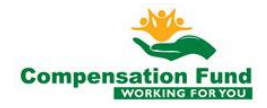